### Inspiron 15 5000 Series Panduan Pemilik Komputer

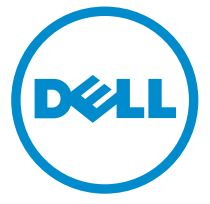

Model Komputer: Inspiron 5547 Model Resmi: P39F Tipe Resmi: P39F001

### Catatan, Perhatian, dan Peringatan

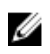

CATATAN: CATATAN menunjukkan informasi penting yang membantu Anda untuk menggunakan komputer dengan lebih baik.

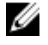

PERHATIAN: PERHATIAN menunjukkan kemungkinan terjadinya kerusakan pada perangkat keras atau hilangnya data, dan memberitahu Anda mengenai cara menghindari masalah tersebut.

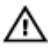

PERINGATAN: PERINGATAN menunjukkan kemungkinan terjadinya kerusakan pada properti, cedera, atau kematian.

Copyright **©** 2014 Dell Inc. Hak cipta dilindungi undang-undang. Produk ini dilindungi oleh AS dan hak cipta internasional serta undang-undang properti intelektual. Dell™ dan logo Dell merupakan merek dagang dari Dell Inc. di Amerika Serikat dan/atau yurisdiksi lain. Seluruh merek dan nama lainnya yang disebutkan di sini dapat merupakan merek dagang perusahaannya masing-masing.

 $2014 - 03$ 

Rev. A00

# **Daftar Isi**

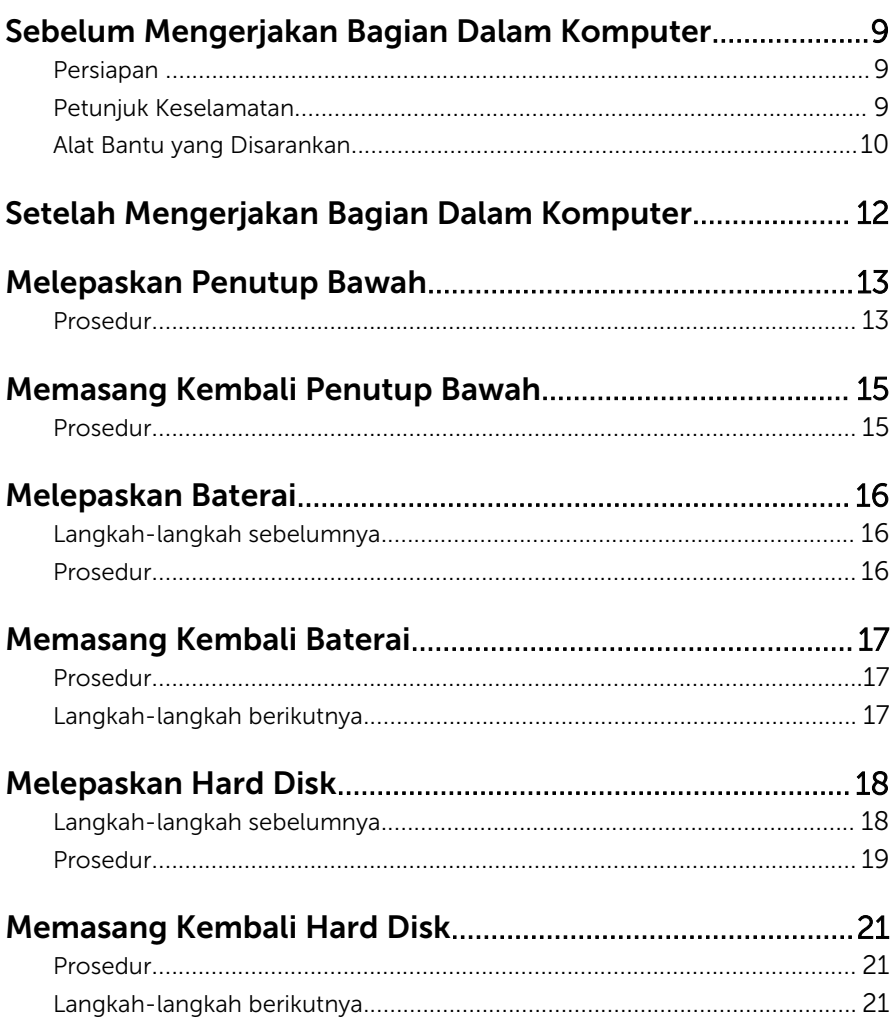

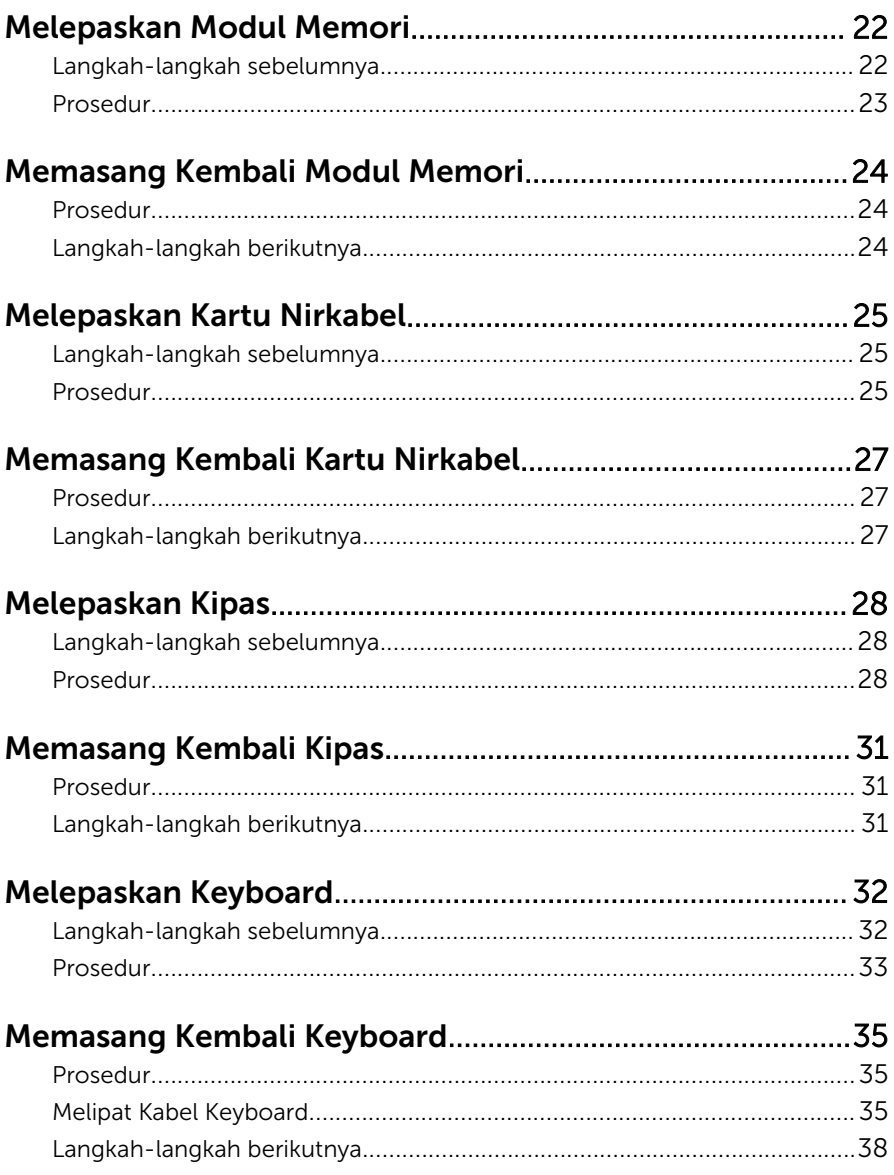

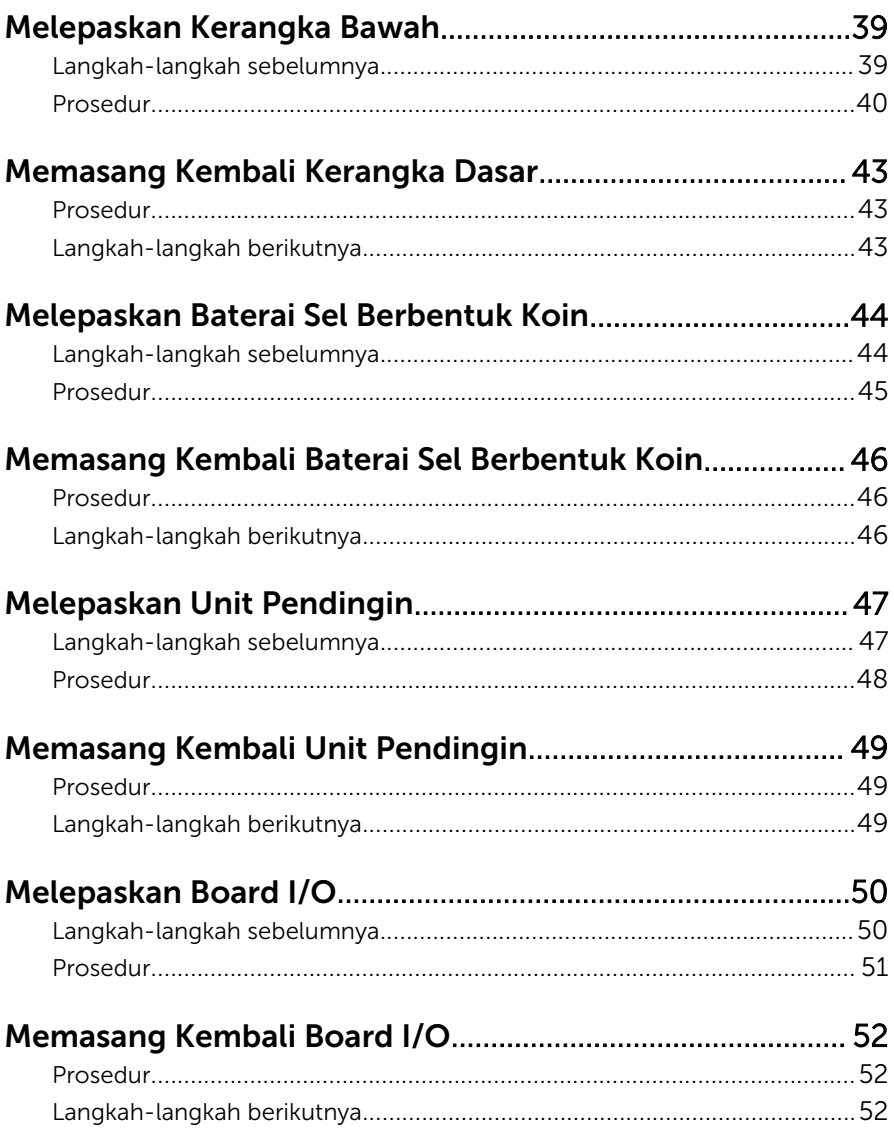

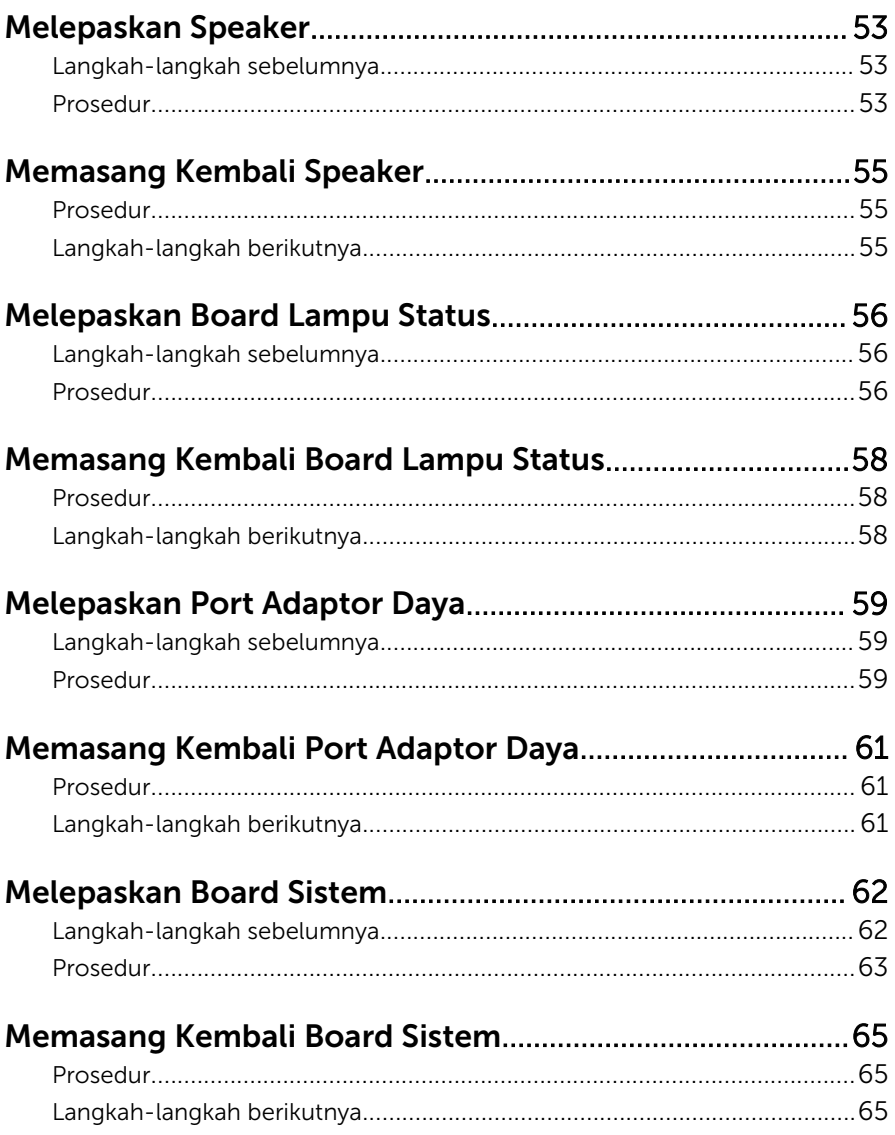

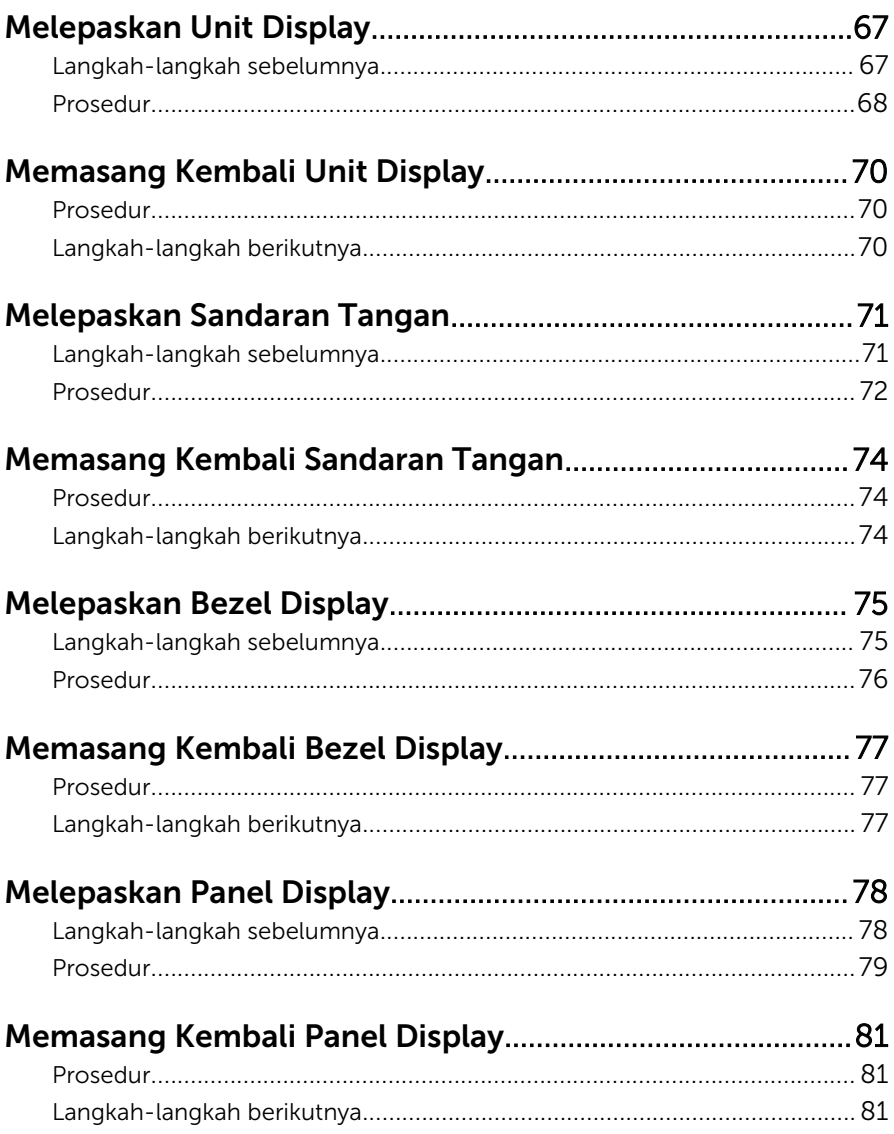

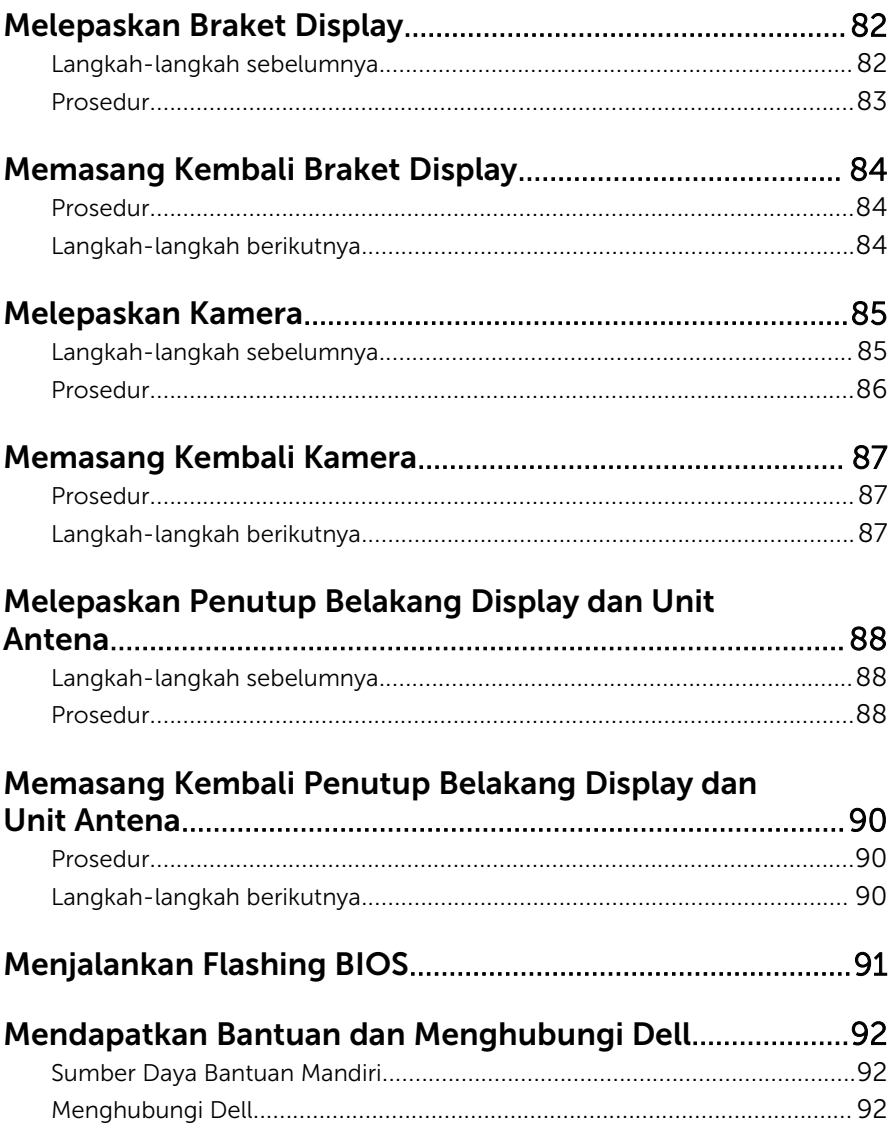

### <span id="page-8-0"></span>Sebelum Mengerjakan Bagian Dalam Komputer

PERHATIAN: Untuk mencegah kerusakan, tangani semua komponen Ø dan kartu dengan memegang bagian tepinya dan jangan sentuh pin serta bidang kontaknya.

#### Persiapan

- 1 Simpan dan tutup semua file yang terbuka, lalu keluar dari semua aplikasi yang terbuka.
- 2 Matikan komputer Anda.
	- Windows 8: Pindahkan pointer mouse Anda ke susut kanan atas atau kanan bawah layar untuk membuka bilah samping charm, lalu klik atau ketuk Pengaturan  $\rightarrow$  Daya  $\rightarrow$  Matikan.

– Windows 7: Klik atau ketuk **Mulai → Matikan** 

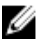

CATATAN: Jika menggunakan sistem operasi lain, lihat dokumentasi sistem operasi Anda untuk petunjuk penonaktifan.

- 3 Lepaskan komputer dan semua perangkat yang terpasang dari stopkontak.
- 4 Lepaskan sambungan semua kabel seperti kabel telepon, kabel jaringan dan seterusnya, dari komputer Anda.
- 5 Lepaskan semua sambungan perangkat dan periferal yang terpasang, seperti keyboard, mouse, dan seterusnya, dari komputer Anda.
- 6 Lepaskan semua kartu media dan cakram optik dari komputer Anda, jika ada.

#### Petunjuk Keselamatan

Gunakan panduan keselamatan berikut untuk melindungi komputer dari kemungkinan kerusakan dan memastikan keselamatan diri Anda.

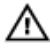

PERINGATAN: Sebelum mengerjakan bagian dalam komputer, bacalah informasi keselamatan yang dikirimkan bersama komputer Anda. Untuk informasi praktik terbaik tentang keselamatan, lihat halaman depan Kepatuhan Regulatori di dell.com/regulatory\_compliance.

<span id="page-9-0"></span>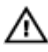

**A PERINGATAN: Lepaskan sambungan semua sumber daya sebelum** membuka penutup komputer atau panel. Setelah Anda selesai mengerjakan bagian dalam komputer, pasang kembali semua penutup, panel, dan sekrup sebelum menyambungkannya ke sumber daya.

U

PERHATIAN: Untuk mencegah kerusakan pada komputer, pastikan permukaan tempat Anda bekerja telah bersih dan rata.

Ø

PERHATIAN: Untuk mencegah kerusakan, tangani semua komponen dan kartu dengan memegang bagian tepinya dan jangan sentuh pin serta bidang kontaknya.

PERHATIAN: Hanya teknisi servis tesertifikasi yang diberi wewenang melepaskan penutup komputer dan mengakses komponen bagian dalam komputer. Lihat instruksi keselamatan untuk mengetahui informasi lengkap tentang tindakan pencegahan untuk keselamatan, cara mengerjakan bagian dalam komputer, dan melindungi dari pelepasan elektrostatik.

PERHATIAN: Sebelum menyentuh apa pun di bagian dalam komputer, sentuh permukaan logam yang tidak dicat, seperti logam pada bagian belakang komputer. Saat bekerja, sentuh secara berkala permukaan logam yang tidak bercat untuk menghilangkan listrik statis, yang dapat mengganggu komponen internal.

PERHATIAN: Saat Anda melepaskan sambungan suatu kabel, tariklah pada konektornya atau tariklah tab penariknya, bukan kabelnya. Beberapa kabel memiliki konektor dengan tab pengunci atau sekrup yang harus Anda lepaskan sebelum melepaskan sambungan kabel. Saat menyambungkan kabel, pastikan bahwa port dan konektor sudah diarahkan dan disejajarkan dengan benar.

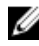

PERHATIAN: Untuk melepas kabel jaringan, lepaskan kabel dari komputer terlebih dahulu, lalu lepaskan kabel dari perangkat jaringan.

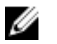

PERHATIAN: Tekan dan keluarkan setiap kartu yang terpasang dari pembaca kartu media.

#### Alat Bantu yang Disarankan

Prosedur dalam dokumen ini memerlukan alat bantu sebagai berikut:

• Obeng Philips

• Pencungkil plastik

### <span id="page-11-0"></span>Setelah Mengerjakan Bagian Dalam Komputer

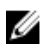

#### PERHATIAN: Membiarkan sekrup yang lepas atau longgar di dalam komputer Anda dapat merusak parah komputer.

- 1 Pasang kembali semua sekrup dan pastikan tidak ada sekrup yang tertinggal di dalam komputer.
- 2 Sambungkan setiap perangkat eksternal, periferal, dan kabel yang telah Anda lepaskan sebelum mengerjakan komputer.
- 3 Pasang kembali semua kartu media, disk, dan setiap komponen yang Anda lepaskan sebelum mengerjakan komputer.
- 4 Sambungkan komputer dan semua perangkat yang terpasang ke stopkontak.
- 5 Nyalakan Komputer.

# <span id="page-12-0"></span>Melepaskan Penutup Bawah

PERINGATAN: Sebelum mengerjakan bagian dalam komputer, bacalah informasi keselamatan yang dikirimkan bersama komputer Anda dan ikuti langkah-langkah di [Sebelum Mengerjakan Bagian Dalam](#page-8-0)  [Komputer.](#page-8-0) Setelah mengerjakan bagian dalam komputer Anda, ikuti instruksi di [Setelah Mengerjakan Bagian Dalam Komputer.](#page-11-0) Untuk praktik terbaik tentang keselamatan lainnya, lihat home page Kepatuhan Regulatori di dell.com/regulatory\_compliance.

#### Prosedur

- 1 Tutup display, lalu balik posisi komputer.
- 2 Lepaskan sekrup penahan yang menahan penutup bawah ke kerangka bawah.

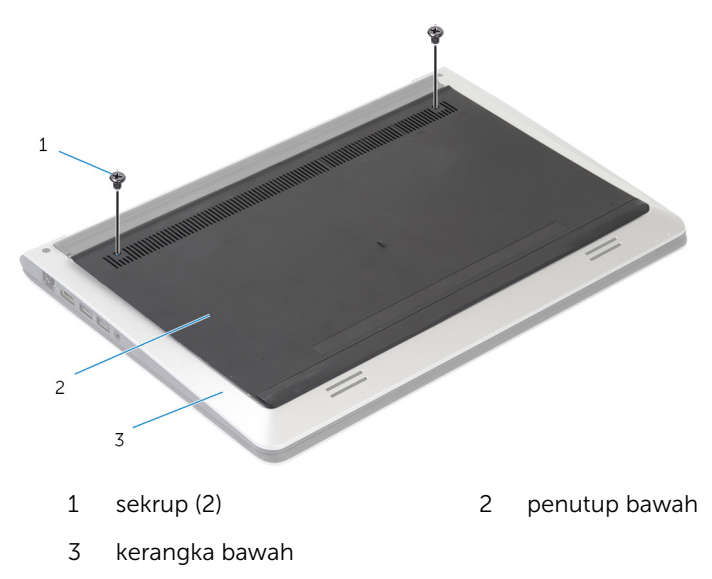

Dengan menggunakan pencungkil plastik, cungkil penutup bawah dari kerangka bawah.

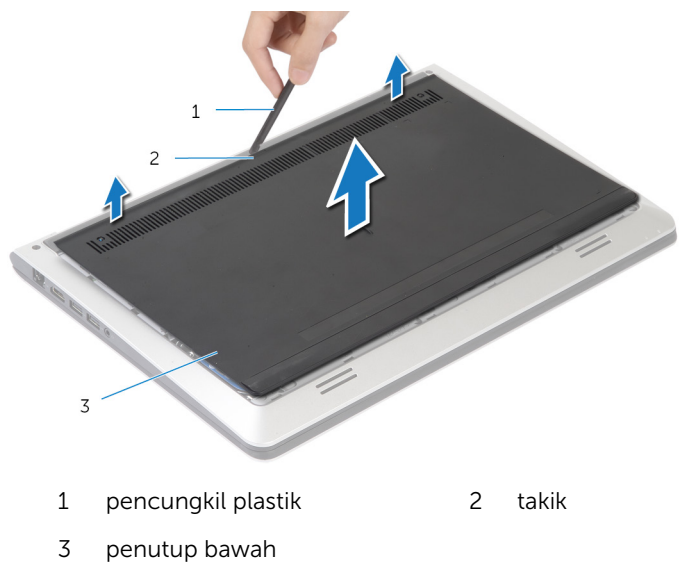

### <span id="page-14-0"></span>Memasang Kembali Penutup Bawah

PERINGATAN: Sebelum mengerjakan bagian dalam komputer, bacalah informasi keselamatan yang dikirimkan bersama komputer Anda dan ikuti langkah-langkah di [Sebelum Mengerjakan Bagian Dalam](#page-8-0)  [Komputer.](#page-8-0) Setelah mengerjakan bagian dalam komputer Anda, ikuti instruksi di [Setelah Mengerjakan Bagian Dalam Komputer.](#page-11-0) Untuk praktik terbaik tentang keselamatan lainnya, lihat home page Kepatuhan Regulatori di dell.com/regulatory\_compliance.

#### Prosedur

- 1 Sejajarkan tab pada penutup bawah ke dalam kerangka bawah dan padang penutup bawah ke tempatnya.
- 2 Pasang kembali sekrup yang menahan penutup dasar ke kerangka dasar.

## <span id="page-15-0"></span>Melepaskan Baterai

PERINGATAN: Sebelum mengerjakan bagian dalam komputer, bacalah informasi keselamatan yang dikirimkan bersama komputer Anda dan ikuti langkah-langkah di [Sebelum Mengerjakan Bagian Dalam](#page-8-0)  [Komputer.](#page-8-0) Setelah mengerjakan bagian dalam komputer Anda, ikuti instruksi di [Setelah Mengerjakan Bagian Dalam Komputer.](#page-11-0) Untuk praktik terbaik tentang keselamatan lainnya, lihat home page Kepatuhan Regulatori di dell.com/regulatory\_compliance.

#### Langkah-langkah sebelumnya

Lepaskan [penutup bawah.](#page-12-0)

#### Prosedur

- 1 Lepaskan sekrup yang menahan baterai ke kerangka bawah.
- 2 Dengan menggunakan tab penarik, geser dan angkat baterai dari kerangka dasar.

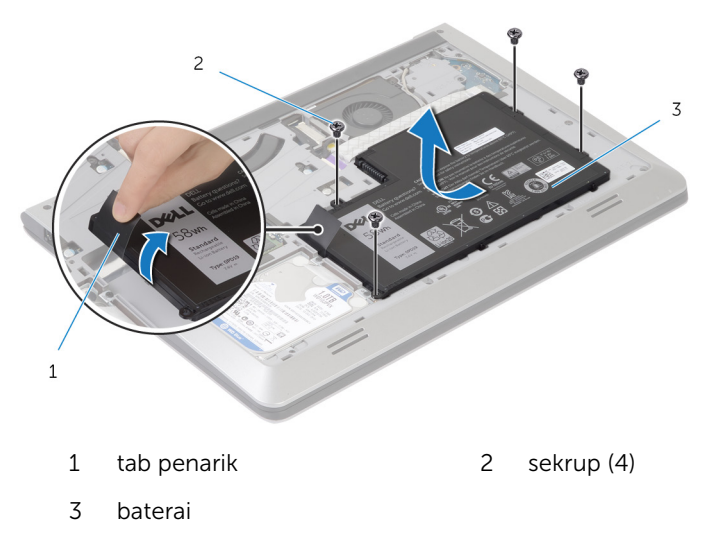

3 Balikkan komputer, buka display, dan tekan tombol daya selama sekitar 5 detik untuk membumikan board sistem.

# <span id="page-16-0"></span>Memasang Kembali Baterai

PERINGATAN: Sebelum mengerjakan bagian dalam komputer, bacalah ⚠ informasi keselamatan yang dikirimkan bersama komputer Anda dan ikuti langkah-langkah di [Sebelum Mengerjakan Bagian Dalam](#page-8-0)  [Komputer.](#page-8-0) Setelah mengerjakan bagian dalam komputer Anda, ikuti instruksi di [Setelah Mengerjakan Bagian Dalam Komputer.](#page-11-0) Untuk praktik terbaik tentang keselamatan lainnya, lihat home page Kepatuhan Regulatori di dell.com/regulatory\_compliance.

#### Prosedur

- 1 Sejajarkan lubang sekrup dengan lubang sekrup pada kerangka bawah dan tekan baterai untuk menyambungkannya dengan konektor baterai.
- 2 Pasang kembali sekrup yang menahan baterai ke kerangka bawah.

#### Langkah-langkah berikutnya

Pasang kembali [penutup bawah](#page-14-0).

## <span id="page-17-0"></span>Melepaskan Hard Disk

PERINGATAN: Sebelum mengerjakan bagian dalam komputer, bacalah informasi keselamatan yang dikirimkan bersama komputer Anda dan ikuti langkah-langkah di [Sebelum Mengerjakan Bagian Dalam](#page-8-0)  [Komputer.](#page-8-0) Setelah mengerjakan bagian dalam komputer Anda, ikuti instruksi di [Setelah Mengerjakan Bagian Dalam Komputer.](#page-11-0) Untuk praktik terbaik tentang keselamatan lainnya, lihat home page Kepatuhan Regulatori di dell.com/regulatory\_compliance.

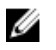

PERHATIAN: Hard disk merupakan benda yang rapuh. Berhati-hatilah saat menangani hard disk.

Ø PERHATIAN: Untuk menghindari kehilangan data, jangan melepaskan hard disk saat komputer sedang dalam kondisi Tidur atau Menyala.

#### Langkah-langkah sebelumnya

- 1 Lepaskan [penutup bawah.](#page-12-0)
- 2 Lepaskan [baterai.](#page-15-0)

### <span id="page-18-0"></span>Prosedur

- 1 Lepaskan sekrup yang menahan unit hard disk ke kerangka bawah.
- 2 Menggunakan tab penarik, geser unit hard disk keluar dari kerangka bawah.

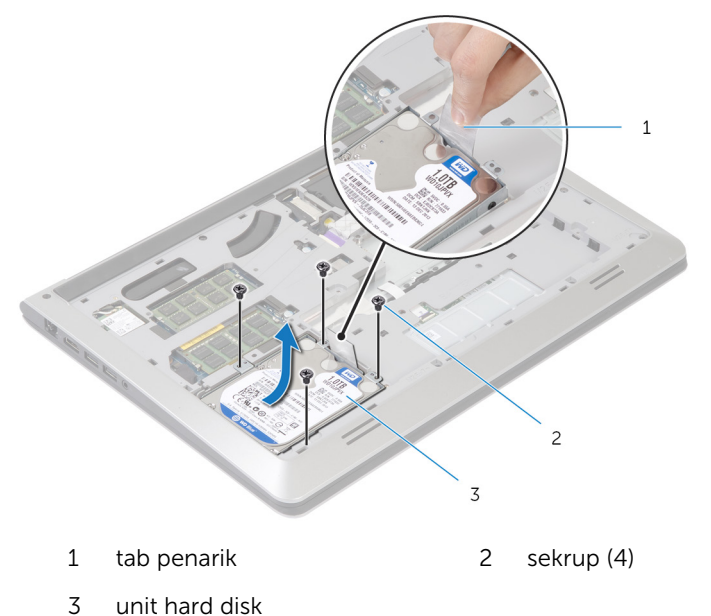

Lepaskan kabel hard disk dari hard disk.

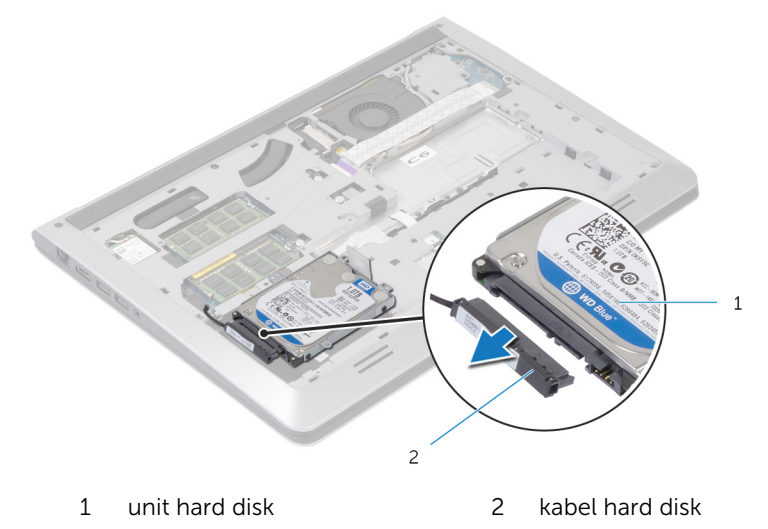

- 4 Lepaskan sekrup yang menahan braket hard disk ke hard drive.
- Angkat hard disk dari braket hard disk .

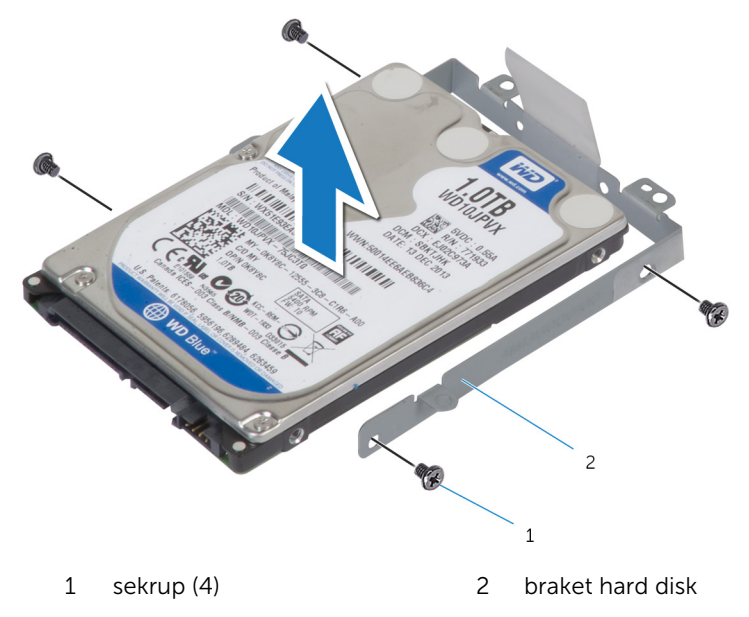

# <span id="page-20-0"></span>Memasang Kembali Hard Disk

PERINGATAN: Sebelum mengerjakan bagian dalam komputer, bacalah informasi keselamatan yang dikirimkan bersama komputer Anda dan ikuti langkah-langkah di [Sebelum Mengerjakan Bagian Dalam](#page-8-0)  [Komputer.](#page-8-0) Setelah mengerjakan bagian dalam komputer Anda, ikuti instruksi di [Setelah Mengerjakan Bagian Dalam Komputer.](#page-11-0) Untuk praktik terbaik tentang keselamatan lainnya, lihat home page Kepatuhan Regulatori di dell.com/regulatory\_compliance.

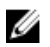

PERHATIAN: Hard disk merupakan benda yang rapuh. Berhati-hatilah saat menangani hard disk.

#### Prosedur

- 1 Tempatkan hard disk ke dalam braket hard disk, dan sejajarkan lubang sekrup pada braket hard disk dengan lubang sekrup di hard disk.
- 2 Pasang kembali sekrup yang menahan braket hard-disk ke hard disk.
- **3** Sambungkan kabel hard-drive dari hard drive.
- 4 Masukkan hard disk ke dalam kerangka bawah, dan sejajarkan lubang sekrup pada unit hard disk dengan lubang sekrup pada kerangka bawah.
- 5 Pasang kembali sekrup yang menahan unit hard disk ke kerangka bawah.

### Langkah-langkah berikutnya

- 1 Pasang kembali [baterai](#page-16-0).
- 2 Pasang kembali [penutup bawah](#page-14-0).

# <span id="page-21-0"></span>Melepaskan Modul Memori

PERINGATAN: Sebelum mengerjakan bagian dalam komputer, bacalah Λ informasi keselamatan yang dikirimkan bersama komputer Anda dan ikuti langkah-langkah di [Sebelum Mengerjakan Bagian Dalam](#page-8-0)  [Komputer.](#page-8-0) Setelah mengerjakan bagian dalam komputer Anda, ikuti instruksi di [Setelah Mengerjakan Bagian Dalam Komputer.](#page-11-0) Untuk praktik terbaik tentang keselamatan lainnya, lihat home page Kepatuhan Regulatori di dell.com/regulatory\_compliance.

#### Langkah-langkah sebelumnya

- 1 Lepaskan [penutup bawah.](#page-12-0)
- 2 Lepaskan [baterai.](#page-15-0)

#### <span id="page-22-0"></span>Prosedur

Dengan menggunakan ujung jari, cungkil klip penahan hingga terbuka pada setiap ujung slot modul memori hingga modul memori tersembul.

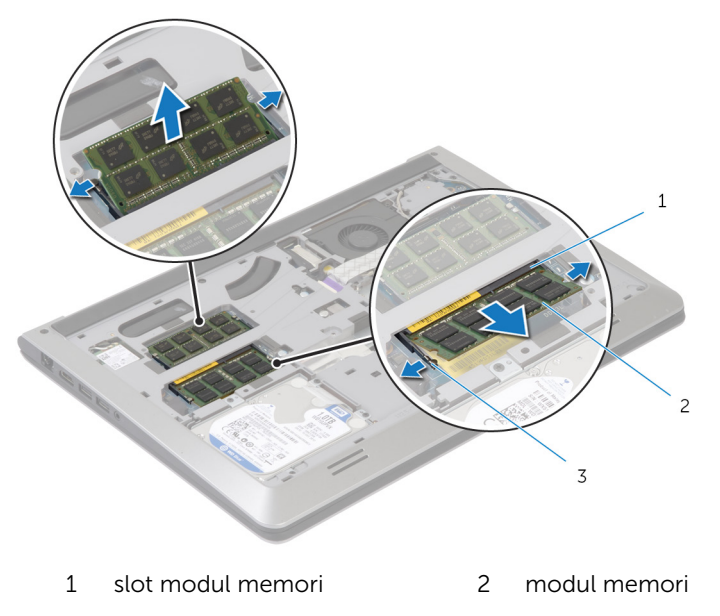

- klip penahan
- Geser dan lepaskan modul memori dari slot modul memori.

### <span id="page-23-0"></span>Memasang Kembali Modul Memori

PERINGATAN: Sebelum mengerjakan bagian dalam komputer, bacalah informasi keselamatan yang dikirimkan bersama komputer Anda dan ikuti langkah-langkah di [Sebelum Mengerjakan Bagian Dalam](#page-8-0)  [Komputer.](#page-8-0) Setelah mengerjakan bagian dalam komputer Anda, ikuti instruksi di [Setelah Mengerjakan Bagian Dalam Komputer.](#page-11-0) Untuk praktik terbaik tentang keselamatan lainnya, lihat home page Kepatuhan Regulatori di dell.com/regulatory\_compliance.

#### Prosedur

- 1 Sejajarkan takik pada modul memori dengan tab pada konektor modul memori.
- 2 Geser modul memori dengan kuat ke dalam konektor dengan kemiringan tertentu dan tekan modul memori ke bawah hingga terdengar bunyi klik saat terpasang di tempatnya.

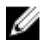

**CATATAN:** Jika Anda tidak mendengar bunyi klik, lepas modul memori, lalu pasang kembali.

#### Langkah-langkah berikutnya

- 1 Pasang kembali [baterai](#page-16-0).
- 2 Pasang kembali [penutup bawah](#page-14-0).

# <span id="page-24-0"></span>Melepaskan Kartu Nirkabel

PERINGATAN: Sebelum mengerjakan bagian dalam komputer, bacalah Λ informasi keselamatan yang dikirimkan bersama komputer Anda dan ikuti langkah-langkah di [Sebelum Mengerjakan Bagian Dalam](#page-8-0)  [Komputer.](#page-8-0) Setelah mengerjakan bagian dalam komputer Anda, ikuti instruksi di [Setelah Mengerjakan Bagian Dalam Komputer.](#page-11-0) Untuk praktik terbaik tentang keselamatan lainnya, lihat home page Kepatuhan Regulatori di dell.com/regulatory\_compliance.

#### Langkah-langkah sebelumnya

- 1 Lepaskan [penutup bawah.](#page-12-0)
- 2 Lepaskan [baterai.](#page-15-0)

#### Prosedur

- 1 Lepaskan sambungan kabel antena dari kartu nirkabel.
- 2 Lepaskan sekrup yang menahan kartu nirkabel ke board sistem.

Angkat kartu nirkabel, lalu geser dan lepaskan kartu tersebut dari board sistem.

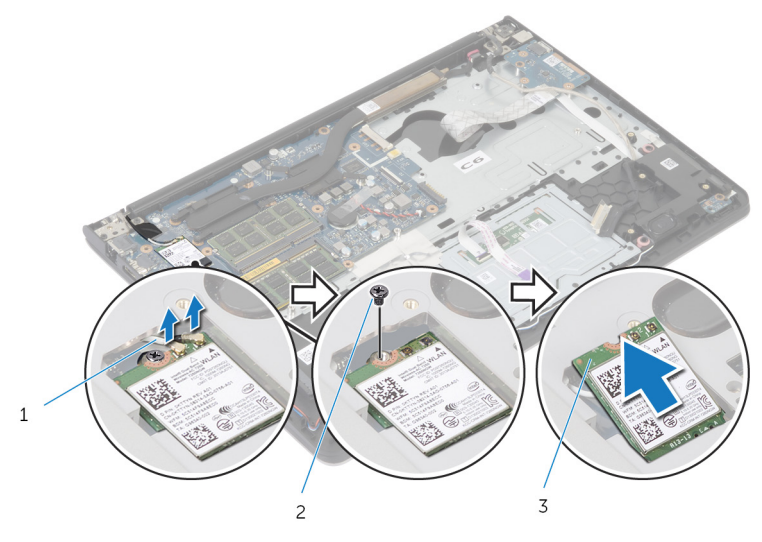

- kabel antena 2 sekrup
- kartu nirkabel

### <span id="page-26-0"></span>Memasang Kembali Kartu Nirkabel

PERINGATAN: Sebelum mengerjakan bagian dalam komputer, bacalah informasi keselamatan yang dikirimkan bersama komputer Anda dan ikuti langkah-langkah di [Sebelum Mengerjakan Bagian Dalam](#page-8-0)  [Komputer.](#page-8-0) Setelah mengerjakan bagian dalam komputer Anda, ikuti instruksi di [Setelah Mengerjakan Bagian Dalam Komputer.](#page-11-0) Untuk praktik terbaik tentang keselamatan lainnya, lihat home page Kepatuhan Regulatori di dell.com/regulatory\_compliance.

#### Prosedur

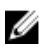

PERHATIAN: Untuk menghindari kerusakan pada kartu nirkabel, jangan menampatkan kabel apa pun di bawahnya.

- 1 Sejajajarkan takik pada kartu nirkabel dengan tab pada slot kartu nirkabel dan geserkan kartu tersebut ke dalam slot.
- 2 Pasang kembali sekrup yang menahan kartu nirkabel ke board sistem.
- 3 Sambungkan kabel antena ke kartu nirkabel. Kabel berikut ini menyediakan skema warna kabel antena untuk kartu nirkabel yang didukung oleh komputer Anda:

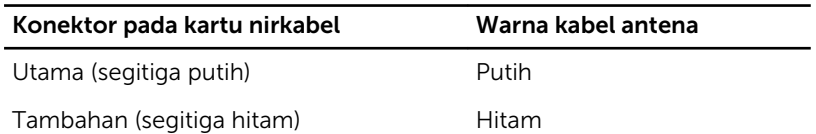

#### Langkah-langkah berikutnya

- 1 Pasang kembali [baterai](#page-16-0).
- 2 Pasang kembali [penutup bawah](#page-14-0).

# <span id="page-27-0"></span>Melepaskan Kipas

PERINGATAN: Sebelum mengerjakan bagian dalam komputer, bacalah informasi keselamatan yang dikirimkan bersama komputer Anda dan ikuti langkah-langkah di [Sebelum Mengerjakan Bagian Dalam](#page-8-0)  [Komputer.](#page-8-0) Setelah mengerjakan bagian dalam komputer Anda, ikuti instruksi di [Setelah Mengerjakan Bagian Dalam Komputer.](#page-11-0) Untuk praktik terbaik tentang keselamatan lainnya, lihat home page Kepatuhan Regulatori di dell.com/regulatory\_compliance.

### Langkah-langkah sebelumnya

- 1 Lepaskan [penutup bawah.](#page-12-0)
- 2 Lepaskan [baterai.](#page-15-0)

#### Prosedur

- 1 Angkat kait lalu lepaskan kabel board I/O dari board sistem.
- 2 Kelupas kabel board I/O dari kipas.

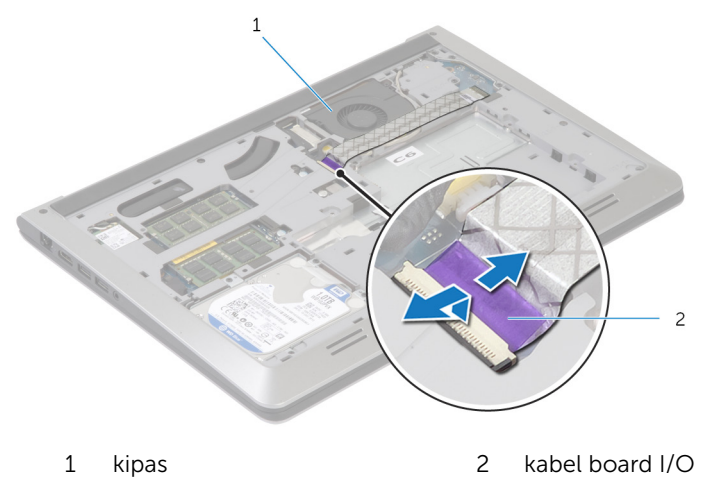

**3** Lepaskan sambungan kabel display dari board sistem.

Catat perutean kabel display dan lepaskan kabel dari pemandu peruteannya.

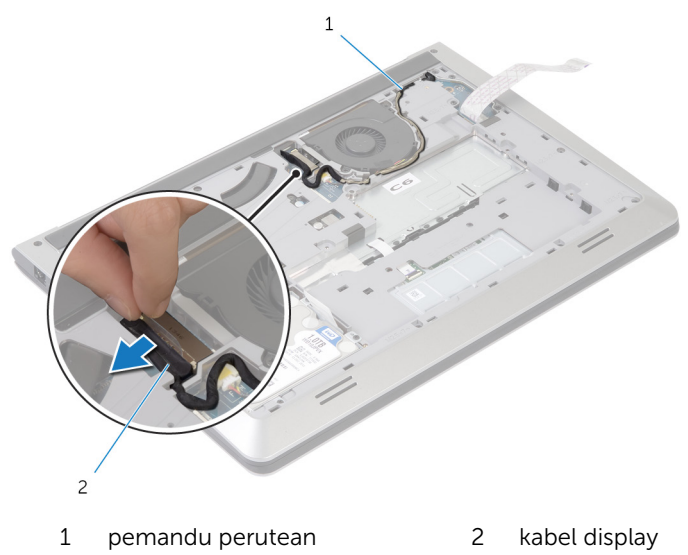

- Lepaskan kabel kipas dari board sistem.
- Catat perutean kabel kipas dan lepaskan kabel dari pemandu peruteannya.

Lepaskan sekrup yang menahan kipas ke kerangka bawah.

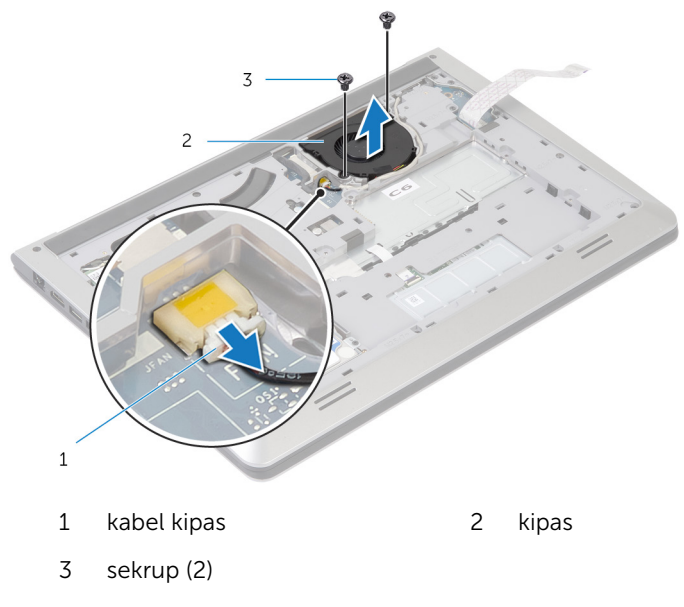

Angkat kipas dari kerangka bawah.

# <span id="page-30-0"></span>Memasang Kembali Kipas

PERINGATAN: Sebelum mengerjakan bagian dalam komputer, bacalah informasi keselamatan yang dikirimkan bersama komputer Anda dan ikuti langkah-langkah di [Sebelum Mengerjakan Bagian Dalam](#page-8-0)  [Komputer.](#page-8-0) Setelah mengerjakan bagian dalam komputer Anda, ikuti instruksi di [Setelah Mengerjakan Bagian Dalam Komputer.](#page-11-0) Untuk praktik terbaik tentang keselamatan lainnya, lihat home page Kepatuhan Regulatori di dell.com/regulatory\_compliance.

#### Prosedur

- 1 Sejajarkan lubang sekrup pada kipas dengan lubang sekrup pada kerangka bawah.
- 2 Pasang kembali sekrup yang menahan kipas ke kerangka bawah.
- 3 Rutekan kabel kipas melalui pemandu perutean pada kerangka bawah.
- 4 Sambungkan kabel kipas ke board sistem.
- 5 Rutekan kabel display melalui pemandu perutean pada kerangka bawah.
- **6** Sambungkan kabel display ke board sistem.
- **7** Tempelkan kabel board I/O ke kipas.
- 8 Geser kabel board I/O ke dalam konektor kabel board I/O dan tekan kait untuk menahan kabel tersebut.

### Langkah-langkah berikutnya

- 1 Pasang kembali [baterai](#page-16-0).
- 2 Pasang kembali [penutup bawah](#page-14-0).

# <span id="page-31-0"></span>Melepaskan Keyboard

PERINGATAN: Sebelum mengerjakan bagian dalam komputer, bacalah Λ informasi keselamatan yang dikirimkan bersama komputer Anda dan ikuti langkah-langkah di [Sebelum Mengerjakan Bagian Dalam](#page-8-0)  [Komputer.](#page-8-0) Setelah mengerjakan bagian dalam komputer Anda, ikuti instruksi di [Setelah Mengerjakan Bagian Dalam Komputer.](#page-11-0) Untuk praktik terbaik tentang keselamatan lainnya, lihat home page Kepatuhan Regulatori di dell.com/regulatory\_compliance.

#### Langkah-langkah sebelumnya

- 1 Lepaskan [penutup bawah.](#page-12-0)
- 2 Lepaskan [baterai.](#page-15-0)

#### <span id="page-32-0"></span>Prosedur

- 1 Balikkan komputer dan buka display sejauh mungkin.
- 2 Dengan menggunakan pencungkil plastik, perlahan lepaskan tab yang menahan keyboard ke unit sandaran tangan.

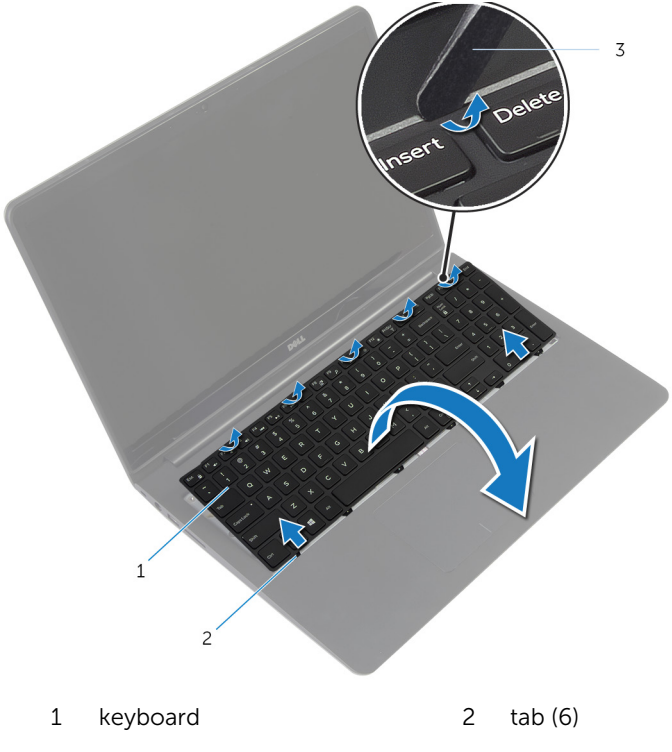

- 3 pencungkil plastik
- 3 Balikkan posisi keyboard secara perlahan dan letakkan pada unit sandaran tangan.

Angkat kait dan lepaskan sambungan kabel keyboard dan kabel lampu latar keyboard dari board sistem.

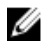

CATATAN: Kabel lampu latar keyboard hanya ada jika laptop dikirimkan dengan keyboard dengan lampu latar.

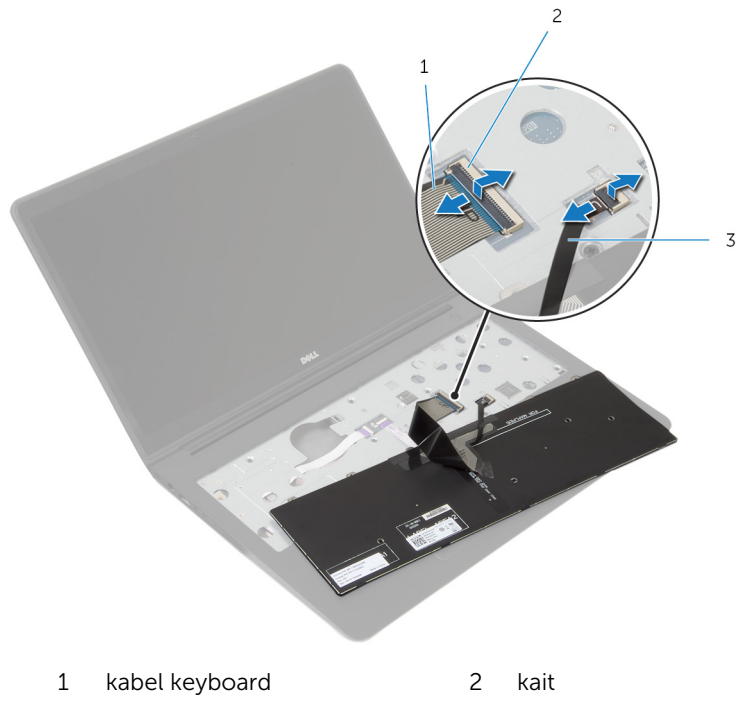

- kabel lampu latar keyboard
- Angkat keyboard, bersama dengan kabelnya, dari unit sandaran tangan.

# <span id="page-34-0"></span>Memasang Kembali Keyboard

PERINGATAN: Sebelum mengerjakan bagian dalam komputer, bacalah informasi keselamatan yang dikirimkan bersama komputer Anda dan ikuti langkah-langkah di [Sebelum Mengerjakan Bagian Dalam](#page-8-0)  [Komputer.](#page-8-0) Setelah mengerjakan bagian dalam komputer Anda, ikuti instruksi di [Setelah Mengerjakan Bagian Dalam Komputer.](#page-11-0) Untuk praktik terbaik tentang keselamatan lainnya, lihat home page Kepatuhan Regulatori di dell.com/regulatory\_compliance.

#### Prosedur

Ø

CATATAN: Jika Anda memasang keyboard baru, lipat kabel dengan cara yang sama ketika dilipat pada keyboard lama. Untuk informasi selengkapnya, lihat "Melipat Kabel Keyboard".

- 1 Geser kabel keyboard dan kabel lampu latar keyboard ke dalam konektor yang sesuai dan tekan kait untuk menahan kabel tersebut.
- 2 Balikkan keyboard, geser tab pada keyboard ke dalam slotnya pada unit sandaran tangan, dan jentikkan keyboard ke tempatnya.

#### Melipat Kabel Keyboard

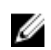

#### PERHATIAN: Jangan berikan tekanan berlebih saat melipat kabel.

Kabel pada keyboard tidak terlipat ketika Anda menerima keyboard pengganti. Ikuti instruksi ini untuk melipat kabel pada keyboard pengganti dengan cara yang sama dengan kabel yang terlipat di keyboard lama.

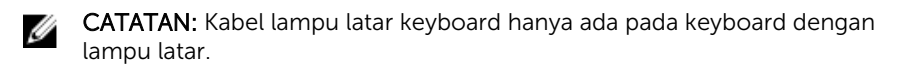

1 Tempatkan keyboard pada permukaan yang datar dan bersih.

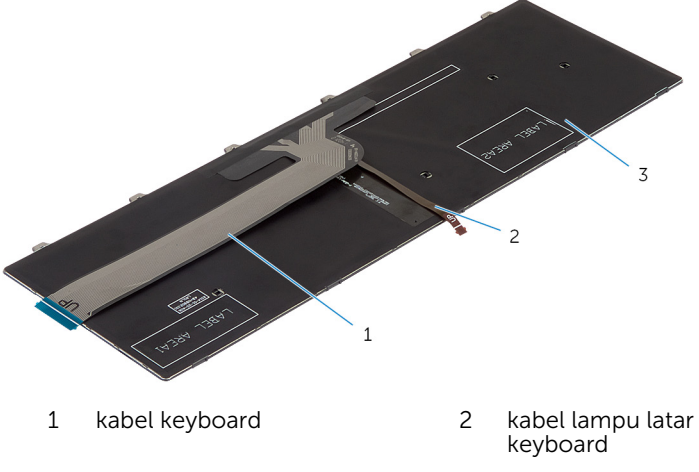

3 keyboard

#### PERHATIAN: Jangan berikan tekanan berlebih saat melipat kabel.

2 Angkat kabel keyboard dan perlahan lipat kabel lampu latar keyboard pada jalur pelipatan.

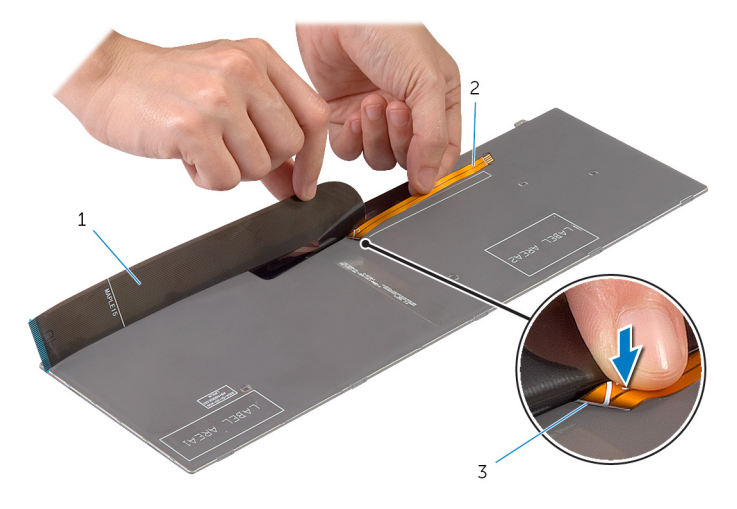
- 
- kabel keyboard 2 kabel lampu latar keyboard
- jalur pelipatan
- Dengan menggunakan jalur penyejajaran, perlahan lipat kabel keyboard.

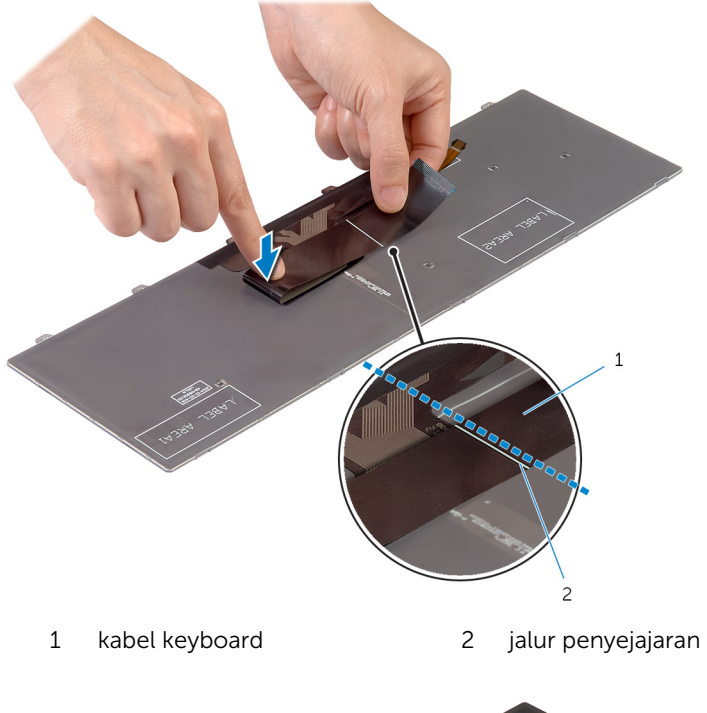

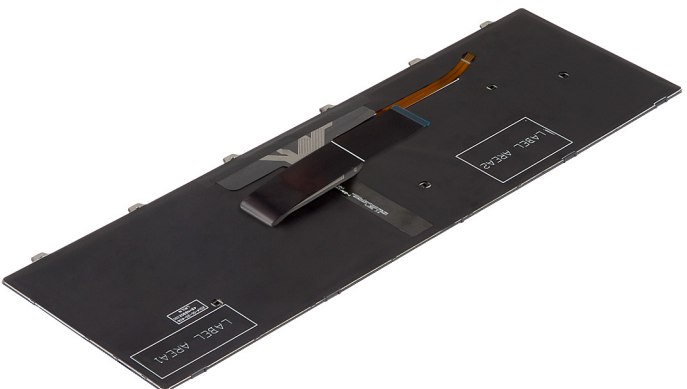

- 1 Pasang kembali [baterai](#page-16-0).
- 2 Pasang kembali [penutup bawah](#page-14-0).

# <span id="page-38-0"></span>Melepaskan Kerangka Bawah

PERINGATAN: Sebelum mengerjakan bagian dalam komputer, bacalah Λ informasi keselamatan yang dikirimkan bersama komputer Anda dan ikuti langkah-langkah di [Sebelum Mengerjakan Bagian Dalam](#page-8-0)  [Komputer.](#page-8-0) Setelah mengerjakan bagian dalam komputer Anda, ikuti instruksi di [Setelah Mengerjakan Bagian Dalam Komputer.](#page-11-0) Untuk praktik terbaik tentang keselamatan lainnya, lihat home page Kepatuhan Regulatori di dell.com/regulatory\_compliance.

- 1 Lepaskan [penutup bawah.](#page-12-0)
- 2 Lepaskan [baterai.](#page-15-0)
- 3 Ikuti prosedur dari langkah 1 hingga langkah 3 dalam melepaskan [hard](#page-17-0) [disk.](#page-17-0)
- 4 Lepaskan [kipas](#page-27-0).
- 5 Lepaskan [keyboard.](#page-31-0)

- 1 Balikkan komputer dan buka display.
- 2 Angkat kaitnya konektor lalu lepaskan sambungan kabel lampu latar keyboard dan kabel panel sentuh dari board sistem.

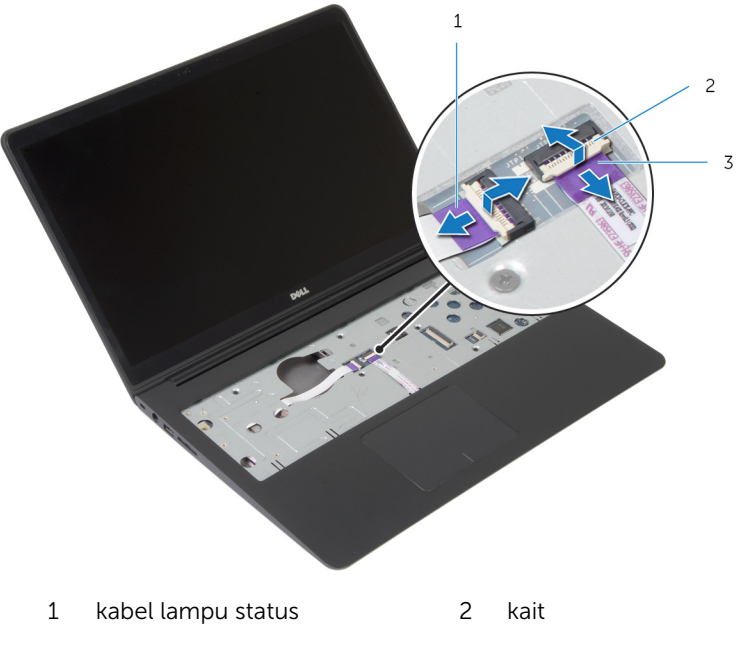

3 kabel panel sentuh

3 Lepaskan sekrup yang menahan kerangka bawah ke unit sandaran tangan.

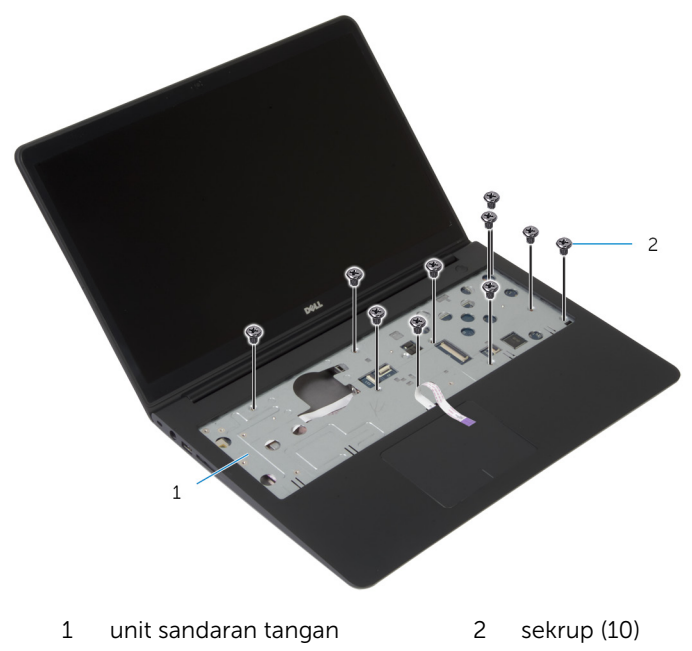

4 Tutup display, lalu balik posisi komputer.

5 Lepaskan sekrup yang menahan kerangka bawah ke unit sandaran tangan.

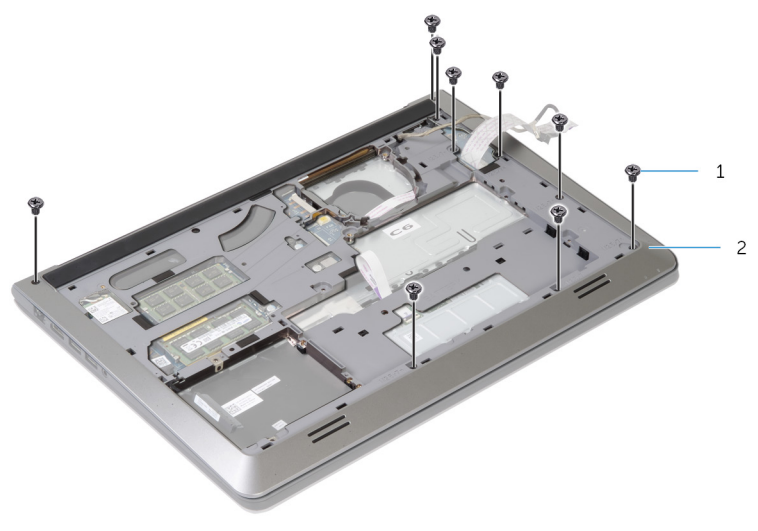

1 sekrup (9) 2 kerangka bawah

- 
- 6 Dengan menggunakan ujung jari Anda, mulai dari belakang, cungkil kerangka bawah dari unit sandaran tangan.

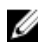

CATATAN: Pastikan kabel display telah benar-benar dilepaskan dari pemandu perutean pada kerangka bawah.

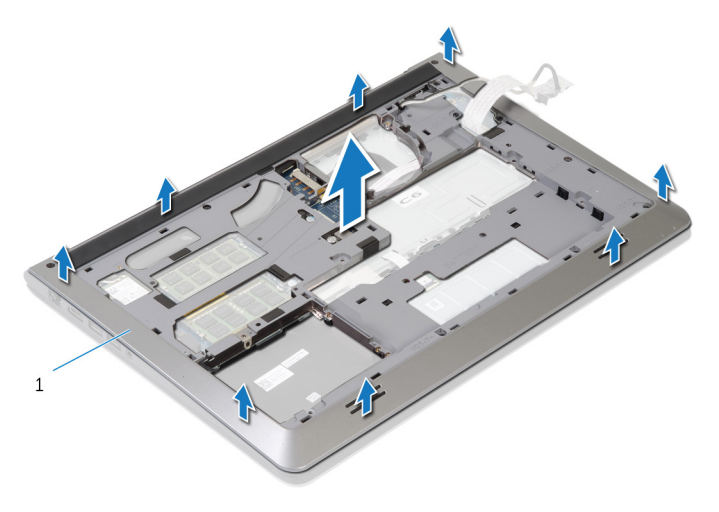

1 kerangka bawah

### <span id="page-42-0"></span>Memasang Kembali Kerangka Dasar

PERINGATAN: Sebelum mengerjakan bagian dalam komputer, bacalah ⚠ informasi keselamatan yang dikirimkan bersama komputer Anda dan ikuti langkah-langkah di [Sebelum Mengerjakan Bagian Dalam](#page-8-0)  [Komputer.](#page-8-0) Setelah mengerjakan bagian dalam komputer Anda, ikuti instruksi di [Setelah Mengerjakan Bagian Dalam Komputer.](#page-11-0) Untuk praktik terbaik tentang keselamatan lainnya, lihat home page Kepatuhan Regulatori di dell.com/regulatory\_compliance.

#### Prosedur

- 1 Geser kabel display dan kabel board I/O melalui slot pada kerangka bawah.
- 2 Sejajarkan tab pada kerangka bawah dengan slot pada unit sandaran tangan dan masukkan penutup bawah pada tempatnya.
- **3** Pasang kembali sekrup yang menahan kerangka dasar ke unit sandaran tangan.
- 4 Balikkan komputer dan buka display.
- 5 Pasang kembali sekrup yang menahan kerangka dasar ke unit sandaran tangan.
- 6 Geser kabel lampu latar keyboard dan kabel panel sentuh ke dalam board sistem dan tekan kait untuk menahan kabel tersebut.

- 1 Pasang kembali [keyboard](#page-34-0).
- 2 Pasang kembali [kipas.](#page-30-0)
- **3** Ikuti prosedur dari langkah 3 hingga langkah 5 dalam memasang kembali [hard disk.](#page-20-0)
- 4 Pasang kembali [baterai](#page-16-0).
- 5 Pasang kembali [penutup bawah](#page-14-0).

### Melepaskan Baterai Sel Berbentuk Koin

- PERINGATAN: Sebelum mengerjakan bagian dalam komputer, bacalah informasi keselamatan yang dikirimkan bersama komputer Anda dan ikuti langkah-langkah di [Sebelum Mengerjakan Bagian Dalam](#page-8-0)  [Komputer.](#page-8-0) Setelah mengerjakan bagian dalam komputer Anda, ikuti instruksi di [Setelah Mengerjakan Bagian Dalam Komputer.](#page-11-0) Untuk praktik terbaik tentang keselamatan lainnya, lihat home page Kepatuhan Regulatori di dell.com/regulatory\_compliance.
- PERHATIAN: Melepaskan baterai sel berbentuk koin akan me-reset pengaturan BIOS ke pengaturan standar. Disarankan agar Anda mencatat pengaturan BIOS sebelum melepaskan baterai sel berbentuk koin tersebut.

- 1 Lepaskan [penutup bawah.](#page-12-0)
- 2 Lepaskan [baterai.](#page-15-0)
- 3 Ikuti prosedur dari langkah 1 hingga langkah 3 dalam melepaskan [hard](#page-17-0) [disk.](#page-17-0)
- 4 Lepaskan [kipas](#page-27-0).
- 5 Lepaskan [keyboard.](#page-31-0)
- 6 Lepaskan [kerangka bawah](#page-38-0).

1 Lepaskan sambungan kabel baterai sel berbentuk koin dari board sistem.

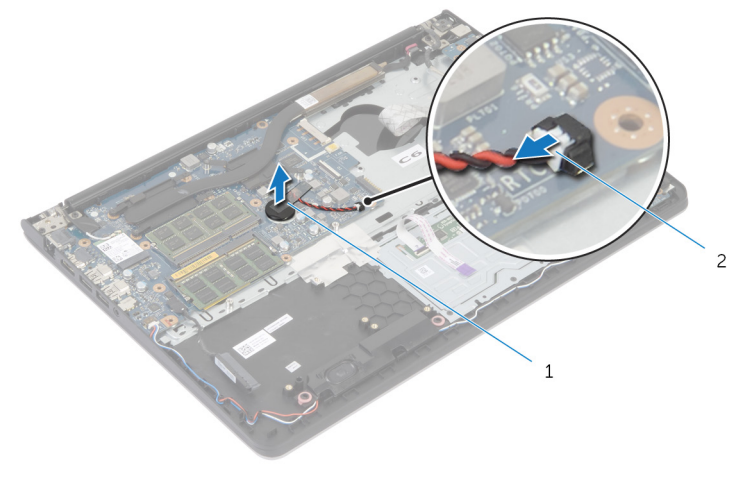

- 1 baterai sel berbentuk koin 2 kabel baterai sel berbentuk koin
- 2 Kelupas baterai sel berbentuk koin dari board sistem.
- 3 Angkat baterai sel berbentuk koin, bersama dengan kabelnya, keluar dari board sistem.

### Memasang Kembali Baterai Sel Berbentuk Koin

PERINGATAN: Sebelum mengerjakan bagian dalam komputer, bacalah informasi keselamatan yang dikirimkan bersama komputer Anda dan ikuti langkah-langkah di [Sebelum Mengerjakan Bagian Dalam](#page-8-0)  [Komputer.](#page-8-0) Setelah mengerjakan bagian dalam komputer Anda, ikuti instruksi di [Setelah Mengerjakan Bagian Dalam Komputer.](#page-11-0) Untuk praktik terbaik tentang keselamatan lainnya, lihat home page Kepatuhan Regulatori di dell.com/regulatory\_compliance.

### Prosedur

- 1 Pasang baterai sel berbentuk koin ke board sistem.
- 2 Sambungkan kabel baterai sel berbentuk koin ke board sistem.

- 1 Pasang kembali [kerangka bawah.](#page-42-0)
- 2 Pasang kembali [keyboard](#page-34-0).
- **3** Pasang kembali [kipas.](#page-30-0)
- 4 Ikuti prosedur dari langkah 3 hingga langkah 5 dalam memasang kembali [hard disk.](#page-20-0)
- 5 Pasang kembali [baterai](#page-16-0).
- 6 Pasang kembali [penutup bawah](#page-14-0).

# <span id="page-46-0"></span>Melepaskan Unit Pendingin

PERINGATAN: Sebelum mengerjakan bagian dalam komputer, bacalah informasi keselamatan yang dikirimkan bersama komputer Anda dan ikuti langkah-langkah di [Sebelum Mengerjakan Bagian Dalam](#page-8-0)  [Komputer.](#page-8-0) Setelah mengerjakan bagian dalam komputer Anda, ikuti instruksi di [Setelah Mengerjakan Bagian Dalam Komputer.](#page-11-0) Untuk praktik terbaik tentang keselamatan lainnya, lihat home page Kepatuhan Regulatori di dell.com/regulatory\_compliance.

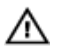

PERINGATAN: Unit pendingin bisa menjadi panas selama pengoperasian normal. Berikan waktu yang cukup bagi unit pendingin untuk menjadi dingin dulu sebelum Anda menyentuhnya.

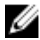

**PERHATIAN: Untuk memastikan pendinginan maksimum untuk** prosesor tersebut, jangan sentuh area transfer panas pada unit pendingin. Minyak di kulit Anda dapat mengurangi kemampuan transfer panas dari gemuk termal tersebut.

- 1 Lepaskan [penutup bawah.](#page-12-0)
- 2 Lepaskan [baterai.](#page-15-0)
- 3 Ikuti prosedur dari langkah 1 hingga langkah 3 dalam melepaskan [hard](#page-17-0) [disk.](#page-17-0)
- 4 Lepaskan [kipas](#page-27-0).
- 5 Lepaskan [keyboard.](#page-31-0)
- 6 Lepaskan [kerangka bawah](#page-38-0).

1 Secara berurutan (seperti yang ditunjukkan pada unit pendingin), lepaskan sekrup yang menahan unit pendingin ke board sistem.

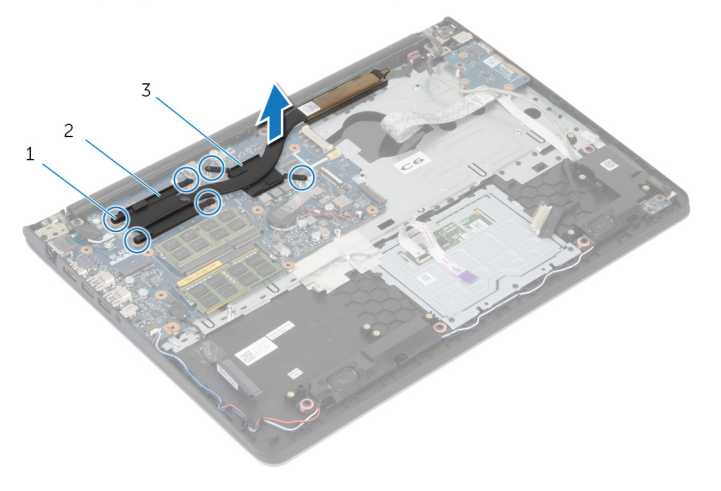

- 1 sekrup (6) 2 unit pendingin prosesor
- 3 unit pendingin kartu grafik

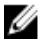

CATATAN: Gambar menampilkan unit pendingin pada laptop yang dikirimkan bersama kartu grafik diskret. Unit pendingin yang dikirimkan pada laptop dengan kartu grafik terintegrasi hanya memiliki 4 buah sekrup.

2 Angkat unit pendingin dari board sistem.

## <span id="page-48-0"></span>Memasang Kembali Unit Pendingin

PERINGATAN: Sebelum mengerjakan bagian dalam komputer, bacalah informasi keselamatan yang dikirimkan bersama komputer Anda dan ikuti langkah-langkah di [Sebelum Mengerjakan Bagian Dalam](#page-8-0)  [Komputer.](#page-8-0) Setelah mengerjakan bagian dalam komputer Anda, ikuti instruksi di [Setelah Mengerjakan Bagian Dalam Komputer.](#page-11-0) Untuk praktik terbaik tentang keselamatan lainnya, lihat home page Kepatuhan Regulatori di dell.com/regulatory\_compliance.

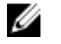

#### PERHATIAN: Kekeliruan dalam penempatan unit pendingin dapat merusak board sistem dan prosesor.

CATATAN: Gemuk termal original dapat digunakan kembali jika board Ø sistem original dan kipas dipasang kembali secara bersama-sama. Jika board sistem atau kipas diganti, gunakan alas termal yang disediakan di dalam kit untuk memastikan tercapainya konduktivitas termal.

### Prosedur

- CATATAN: Gemuk termal original dapat digunakan kembali, jika board sistem dan kipas original dipasang kembali secara bersama-sama. Jika board sistem atau kipas diganti, gunakan alas termal yang disediakan di dalam kit untuk memastikan tercapainya konduktivitas termal.
- 1 Sejajarkan lubang sekrup pada unit pendingin dengan lubang sekrup pada board sistem.
- 2 Secara berurutan (ditunjukkan pada unit pendingin), pasang kembali sekrup yang menahan unit pendingin ke board sistem.

- 1 Pasang kembali [kerangka bawah.](#page-42-0)
- 2 Pasang kembali [keyboard](#page-34-0).
- **3** Pasang kembali [kipas.](#page-30-0)
- 4 Ikuti prosedur dari langkah 3 hingga langkah 5 dalam memasang kembali [hard disk.](#page-20-0)
- 5 Pasang kembali [baterai](#page-16-0).
- 6 Pasang kembali [penutup bawah](#page-14-0).

## <span id="page-49-0"></span>Melepaskan Board I/O

PERINGATAN: Sebelum mengerjakan bagian dalam komputer, bacalah Λ informasi keselamatan yang dikirimkan bersama komputer Anda dan ikuti langkah-langkah di [Sebelum Mengerjakan Bagian Dalam](#page-8-0)  [Komputer.](#page-8-0) Setelah mengerjakan bagian dalam komputer Anda, ikuti instruksi di [Setelah Mengerjakan Bagian Dalam Komputer.](#page-11-0) Untuk praktik terbaik tentang keselamatan lainnya, lihat home page Kepatuhan Regulatori di dell.com/regulatory\_compliance.

- 1 Lepaskan [penutup bawah.](#page-12-0)
- 2 Lepaskan [baterai.](#page-15-0)
- 3 Ikuti prosedur dari langkah 1 hingga langkah 3 dalam melepaskan [hard](#page-17-0) [disk.](#page-17-0)
- 4 Lepaskan [kipas](#page-27-0).
- 5 Lepaskan [keyboard.](#page-31-0)
- 6 Lepaskan [kerangka bawah](#page-38-0).

- 1 Lepaskan sekrup yang menahan board I/O ke unit sandaran tangan.
- 2 Angkat board I/O dari unit sandaran tangan.

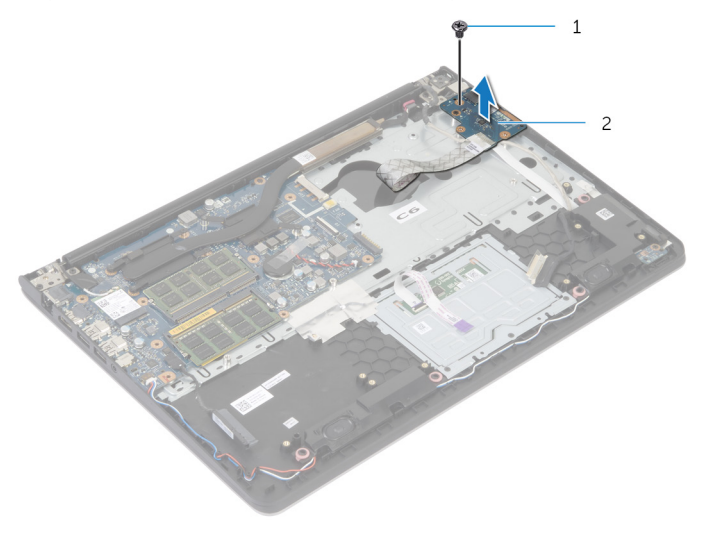

1 sekrup 2 board I/O

# Memasang Kembali Board I/O

PERINGATAN: Sebelum mengerjakan bagian dalam komputer, bacalah informasi keselamatan yang dikirimkan bersama komputer Anda dan ikuti langkah-langkah di [Sebelum Mengerjakan Bagian Dalam](#page-8-0)  [Komputer.](#page-8-0) Setelah mengerjakan bagian dalam komputer Anda, ikuti instruksi di [Setelah Mengerjakan Bagian Dalam Komputer.](#page-11-0) Untuk praktik terbaik tentang keselamatan lainnya, lihat home page Kepatuhan Regulatori di dell.com/regulatory\_compliance.

### Prosedur

- 1 Sejajarkan lubang sekrup pada board I/O dengan lubang sekrup pada unit sandaran tangan.
- 2 Pasang kembali sekrup yang menahan board I/O ke unit sandaran tangan.

- 1 Pasang kembali [kerangka bawah.](#page-42-0)
- 2 Pasang kembali [keyboard](#page-34-0).
- **3** Pasang kembali [kipas.](#page-30-0)
- 4 Ikuti prosedur dari langkah 3 hingga langkah 5 dalam memasang kembali [hard disk.](#page-20-0)
- 5 Pasang kembali [baterai](#page-16-0).
- 6 Pasang kembali [penutup bawah](#page-14-0).

## <span id="page-52-0"></span>Melepaskan Speaker

PERINGATAN: Sebelum mengerjakan bagian dalam komputer, bacalah informasi keselamatan yang dikirimkan bersama komputer Anda dan ikuti langkah-langkah di [Sebelum Mengerjakan Bagian Dalam](#page-8-0)  [Komputer.](#page-8-0) Setelah mengerjakan bagian dalam komputer Anda, ikuti instruksi di [Setelah Mengerjakan Bagian Dalam Komputer.](#page-11-0) Untuk praktik terbaik tentang keselamatan lainnya, lihat home page Kepatuhan Regulatori di dell.com/regulatory\_compliance.

### Langkah-langkah sebelumnya

- 1 Lepaskan [penutup bawah.](#page-12-0)
- 2 Lepaskan [baterai.](#page-15-0)
- 3 Ikuti prosedur dari langkah 1 hingga langkah 3 dalam melepaskan [hard](#page-17-0) [disk.](#page-17-0)
- 4 Lepaskan [kipas](#page-27-0).
- 5 Lepaskan [keyboard.](#page-31-0)
- 6 Lepaskan [kerangka bawah](#page-38-0).

### Prosedur

- 1 Lepaskan kabel speaker dari board sistem.
- 2 Perhatikan perutean kabel speaker dan lepaskan kabel tersebut dari pemandu perutean pada unit sandaran tangan.

Angkat speaker, bersama dengan kabelnya, dari unit sandaran tangan.

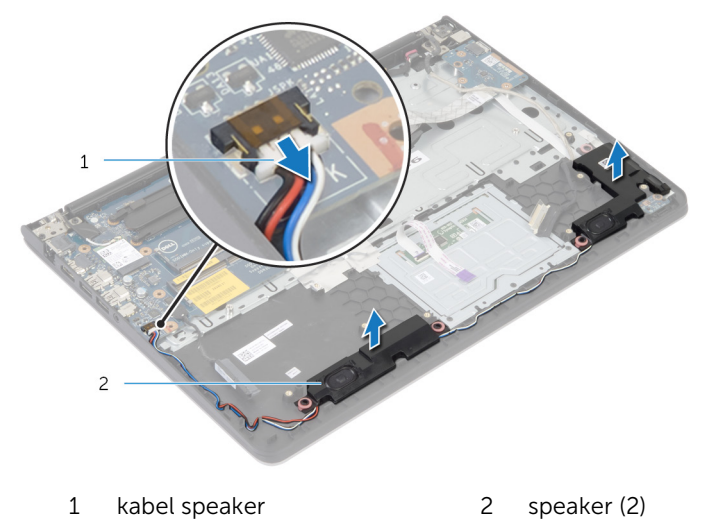

# Memasang Kembali Speaker

PERINGATAN: Sebelum mengerjakan bagian dalam komputer, bacalah informasi keselamatan yang dikirimkan bersama komputer Anda dan ikuti langkah-langkah di [Sebelum Mengerjakan Bagian Dalam](#page-8-0)  [Komputer.](#page-8-0) Setelah mengerjakan bagian dalam komputer Anda, ikuti instruksi di [Setelah Mengerjakan Bagian Dalam Komputer.](#page-11-0) Untuk praktik terbaik tentang keselamatan lainnya, lihat home page Kepatuhan Regulatori di dell.com/regulatory\_compliance.

### Prosedur

- 1 Sejajarkan speaker ke tiang penyejajaran pada sandaran tangan
- 2 Rutekan kabel speaker melalui pemandu perutean pada unit sandaran tangan.
- **3** Sambungkan kabel speaker ke board sistem.

- 1 Pasang kembali [kerangka bawah.](#page-42-0)
- 2 Pasang kembali [keyboard](#page-34-0).
- **3** Pasang kembali [kipas.](#page-30-0)
- 4 Ikuti prosedur dari langkah 3 hingga langkah 5 dalam memasang kembali [hard disk.](#page-20-0)
- 5 Pasang kembali [baterai](#page-16-0).
- 6 Pasang kembali [penutup bawah](#page-14-0).

### <span id="page-55-0"></span>Melepaskan Board Lampu Status

PERINGATAN: Sebelum mengerjakan bagian dalam komputer, bacalah ⚠ informasi keselamatan yang dikirimkan bersama komputer Anda dan ikuti langkah-langkah di [Sebelum Mengerjakan Bagian Dalam](#page-8-0)  [Komputer.](#page-8-0) Setelah mengerjakan bagian dalam komputer Anda, ikuti instruksi di [Setelah Mengerjakan Bagian Dalam Komputer.](#page-11-0) Untuk praktik terbaik tentang keselamatan lainnya, lihat home page Kepatuhan Regulatori di dell.com/regulatory\_compliance.

#### Langkah-langkah sebelumnya

- 1 Lepaskan [penutup bawah.](#page-12-0)
- 2 Lepaskan [baterai.](#page-15-0)
- 3 Ikuti prosedur dari langkah 1 hingga langkah 3 dalam melepaskan [hard](#page-17-0) [disk.](#page-17-0)
- 4 Lepaskan [kipas](#page-27-0).
- 5 Lepaskan [keyboard.](#page-31-0)
- 6 Lepaskan [kerangka bawah](#page-38-0).

### Prosedur

- 1 Angkat speaker kanan dan letakkan pada sandaran tangan.
- 2 Lepaskan sekrup yang menahan board lampu status ke sandaran tangan.
- **3** Kelupas kabel board lampu status dari sandaran tangan.

4 Angkat board lampu status, bersama dengan kabelnya, keluar dari sandaran tangan.

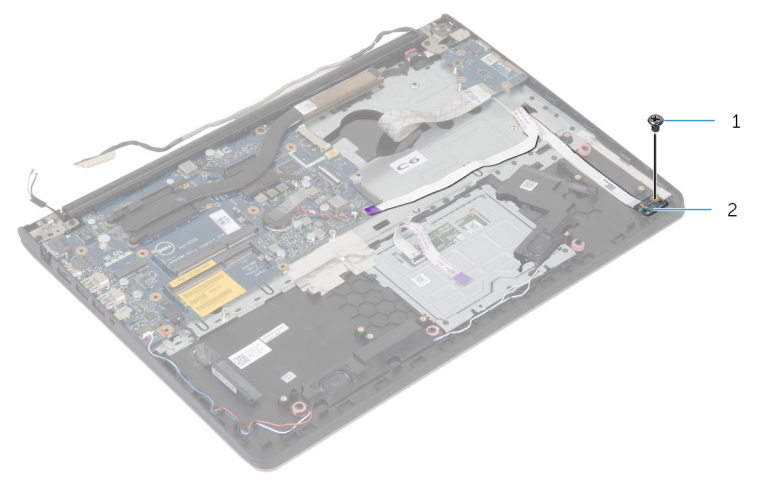

1 sekrup 2 board lampu-status

### Memasang Kembali Board Lampu Status

**A PERINGATAN: Sebelum mengerjakan bagian dalam komputer, bacalah** informasi keselamatan yang dikirimkan bersama komputer Anda dan ikuti langkah-langkah di [Sebelum Mengerjakan Bagian Dalam](#page-8-0)  [Komputer.](#page-8-0) Setelah mengerjakan bagian dalam komputer Anda, ikuti instruksi di [Setelah Mengerjakan Bagian Dalam Komputer.](#page-11-0) Untuk praktik terbaik tentang keselamatan lainnya, lihat home page Kepatuhan Regulatori di dell.com/regulatory\_compliance.

#### Prosedur

- 1 Sejajarkan lubang sekrup pada board lampu status dengan lubang sekrup pada sandaran tangan.
- 2 Pasang kembali sekrup yang menahan board lampu status ke unit sandaran tangan.
- **3** Lekatkan kabel board lampu status ke sandaran tangan.
- 4 Sejajarkan speaker kanan dengan tiang penyejajaran pada unit sandaran tangan.

- 1 Pasang kembali [kerangka bawah.](#page-42-0)
- 2 Pasang kembali [keyboard](#page-34-0).
- 3 Pasang kembali [kipas.](#page-30-0)
- 4 Ikuti prosedur dari langkah 3 hingga langkah 5 dalam memasang kembali [hard disk.](#page-20-0)
- 5 Pasang kembali [baterai](#page-16-0).
- 6 Pasang kembali [penutup bawah](#page-14-0).

## <span id="page-58-0"></span>Melepaskan Port Adaptor Daya

⚠ PERINGATAN: Sebelum mengerjakan bagian dalam komputer, bacalah informasi keselamatan yang dikirimkan bersama komputer Anda dan ikuti langkah-langkah di [Sebelum Mengerjakan Bagian Dalam](#page-8-0)  [Komputer.](#page-8-0) Setelah mengerjakan bagian dalam komputer Anda, ikuti instruksi di [Setelah Mengerjakan Bagian Dalam Komputer.](#page-11-0) Untuk praktik terbaik tentang keselamatan lainnya, lihat home page Kepatuhan Regulatori di dell.com/regulatory\_compliance.

### Langkah-langkah sebelumnya

- 1 Lepaskan [penutup bawah.](#page-12-0)
- 2 Lepaskan [baterai.](#page-15-0)
- 3 Ikuti prosedur dari langkah 1 hingga langkah 3 dalam melepaskan [hard](#page-17-0) [disk.](#page-17-0)
- 4 Lepaskan [kipas](#page-27-0).
- 5 Lepaskan [keyboard.](#page-31-0)
- 6 Lepaskan [kerangka bawah](#page-38-0).
- 7 Lepaskan [unit pendingin.](#page-46-0)
- 8 Lepaskan [unit display.](#page-66-0)

### Prosedur

- 1 Kelupas kabel port adaptor daya dari unit sandaran tangan.
- 2 Lepaskan sambungan kabel port adaptor daya dari board sistem.

Cungkil port adaptor daya dari slot pada unit sandaran tangan.

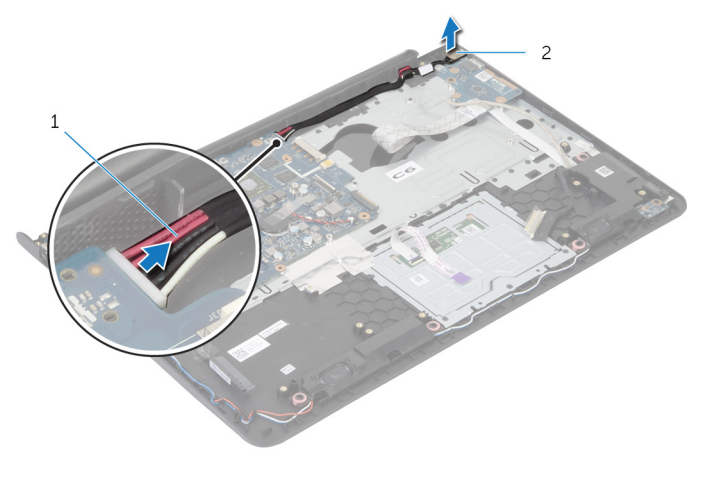

kabel port adaptor daya 2 port adaptor daya

### Memasang Kembali Port Adaptor Daya

PERINGATAN: Sebelum mengerjakan bagian dalam komputer, bacalah informasi keselamatan yang dikirimkan bersama komputer Anda dan ikuti langkah-langkah di [Sebelum Mengerjakan Bagian Dalam](#page-8-0)  [Komputer.](#page-8-0) Setelah mengerjakan bagian dalam komputer Anda, ikuti instruksi di [Setelah Mengerjakan Bagian Dalam Komputer.](#page-11-0) Untuk praktik terbaik tentang keselamatan lainnya, lihat home page Kepatuhan Regulatori di dell.com/regulatory\_compliance.

### Prosedur

- 1 Geser port adaptor daya ke dalam slot di dalam unit sandaran tangan.
- 2 Sambungkan kabel port adaptor daya ke board sistem.
- **3** Lekatkan kabel port adaptor daya ke unit sandaran tangan.

- 1 Pasang kembali [unit display](#page-69-0).
- 2 Pasang kembali [unit pendingin](#page-48-0).
- 3 Pasang kembali [kerangka bawah.](#page-42-0)
- 4 Pasang kembali [keyboard](#page-34-0).
- 5 Pasang kembali [kipas.](#page-30-0)
- 6 Ikuti prosedur dari langkah 3 hingga langkah 5 dalam memasang kembali [hard disk.](#page-20-0)
- 7 Pasang kembali [baterai](#page-16-0).
- 8 Pasang kembali [penutup bawah](#page-14-0).

## Melepaskan Board Sistem

PERINGATAN: Sebelum mengerjakan bagian dalam komputer, bacalah informasi keselamatan yang dikirimkan bersama komputer Anda dan ikuti langkah-langkah di [Sebelum Mengerjakan Bagian Dalam](#page-8-0)  [Komputer.](#page-8-0) Setelah mengerjakan bagian dalam komputer Anda, ikuti instruksi di [Setelah Mengerjakan Bagian Dalam Komputer.](#page-11-0) Untuk praktik terbaik tentang keselamatan lainnya, lihat home page Kepatuhan Regulatori di dell.com/regulatory\_compliance.

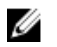

CATATAN: Tag Servis komputer Anda disimpan di board sistem. Anda harus memasukkan Tag Servis ke dalam pengaturan sistem setelah Anda memasang kembali board sistem.

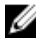

CATATAN: Memasang kembali board sistem akan menghilangkan setiap perubahan yang telah Anda buat pada BIOS menggunakan Pengaturan Sistem. Anda harus membuat perubahan yang diinginkan kembali setelah Anda memasang kembali board sistem tersebut.

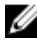

CATATAN: Sebelum memutuskan sambungan kabel dari board sistem, catat lokasi konektor sehingga Anda dapat menyambungkannya kembali setelah Anda memasang kembali board sistem.

- 1 Lepaskan [penutup bawah.](#page-12-0)
- 2 Lepaskan [baterai.](#page-15-0)
- 3 Ikuti prosedur dari langkah 1 hingga langkah 3 dalam melepaskan [hard](#page-17-0) [disk.](#page-17-0)
- 4 Lepaskan [modul memori.](#page-21-0)
- 5 Lepaskan [kartu nirkabel](#page-24-0).
- **6** Lepaskan [kipas](#page-27-0).
- 7 Lepaskan [keyboard.](#page-31-0)
- 8 Lepaskan [kerangka bawah](#page-38-0).
- 9 Lepaskan [unit display.](#page-66-0)
- 10 Lepaskan [unit pendingin.](#page-46-0)

- 1 Lepaskan sambungan kabel hard disk dari board sistem.
- Kelupas kabel antena dari board sistem.

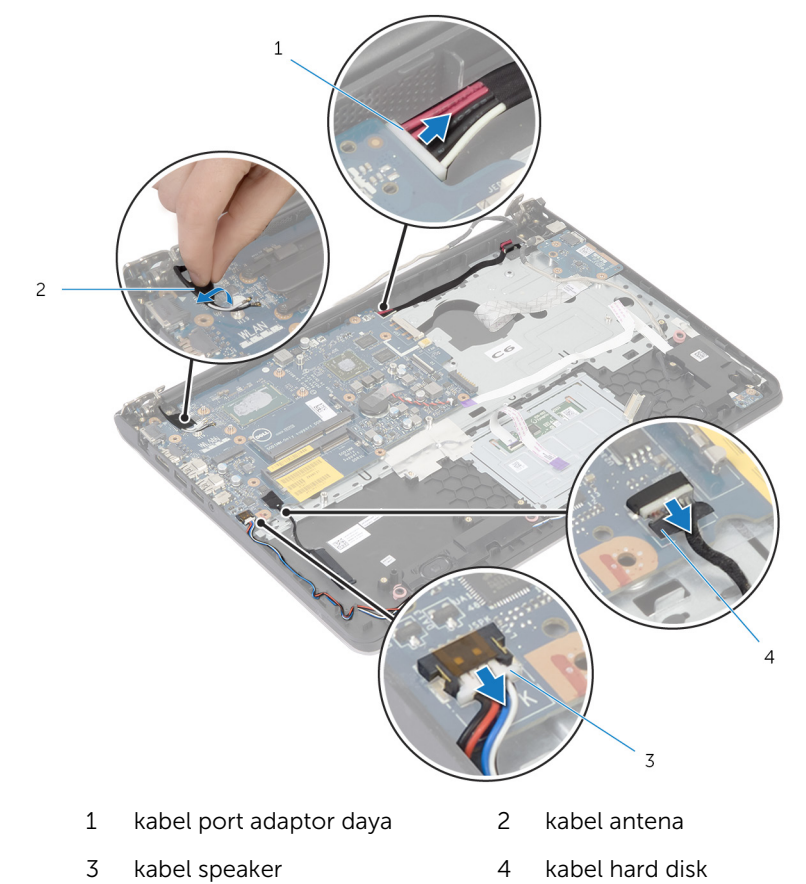

- Lepaskan sekrup yang menahan board sistem ke unit sandaran tangan.
- Mulai dari pinggiran dalam, perlahan angkat board sistem dan lepaskan port dari slot pada unit sandaran tangan.

Angkat board sistem dari unit sandaran tangan.

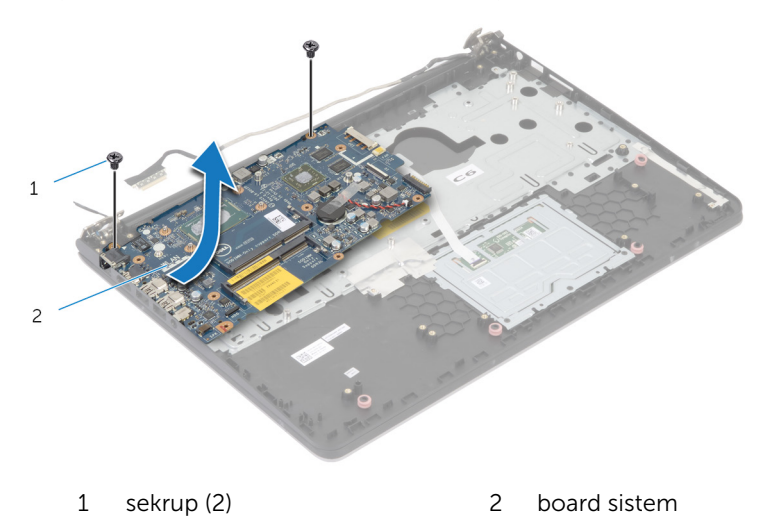

### Memasang Kembali Board Sistem

 $\mathbb A$ PERINGATAN: Sebelum mengerjakan bagian dalam komputer, bacalah informasi keselamatan yang dikirimkan bersama komputer Anda dan ikuti langkah-langkah di [Sebelum Mengerjakan Bagian Dalam](#page-8-0)  [Komputer.](#page-8-0) Setelah mengerjakan bagian dalam komputer Anda, ikuti instruksi di [Setelah Mengerjakan Bagian Dalam Komputer.](#page-11-0) Untuk praktik terbaik tentang keselamatan lainnya, lihat home page Kepatuhan Regulatori di dell.com/regulatory\_compliance.

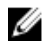

CATATAN: Tag Servis komputer Anda disimpan di board sistem. Anda harus memasukkan Tag Servis ke dalam pengaturan sistem setelah Anda memasang kembali board sistem.

### Prosedur

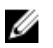

#### PERHATIAN: Pastikan tidak ada kabel yang ditempatkan di bawah board sistem.

- 1 Geser port ke dalam slot yang ada di unit sandaran tangan dan sejajarkan lubang sekrup di board sistem dengan lubang sekrup di unit sandaran tangan.
- 2 Pasang kembali sekrup yang menahan board sistem ke unit sandaran tangan.
- 3 Lekatkan kabel antena ke board sistem.
- 4 Sambungkan kabel hard disk ke board sistem.

- 1 Pasang kembali [unit pendingin](#page-48-0).
- 2 Pasang kembali [unit display](#page-69-0).
- 3 Pasang kembali [kerangka bawah.](#page-42-0)
- 4 Pasang kembali [keyboard](#page-34-0).
- 5 Pasang kembali [kipas.](#page-30-0)
- 6 Pasang kembali [kartu nirkabel.](#page-26-0)
- 7 Pasang kembali [modul memori.](#page-23-0)
- 8 Ikuti prosedur dari langkah 3 hingga langkah 5 dalam memasang kembali [hard disk.](#page-20-0)
- 9 Pasang kembali [baterai](#page-16-0).
- 10 Pasang kembali [penutup bawah](#page-14-0).

# <span id="page-66-0"></span>Melepaskan Unit Display

PERINGATAN: Sebelum mengerjakan bagian dalam komputer, bacalah Λ informasi keselamatan yang dikirimkan bersama komputer Anda dan ikuti langkah-langkah di [Sebelum Mengerjakan Bagian Dalam](#page-8-0)  [Komputer.](#page-8-0) Setelah mengerjakan bagian dalam komputer Anda, ikuti instruksi di [Setelah Mengerjakan Bagian Dalam Komputer.](#page-11-0) Untuk praktik terbaik tentang keselamatan lainnya, lihat home page Kepatuhan Regulatori di dell.com/regulatory\_compliance.

- 1 Lepaskan [penutup bawah.](#page-12-0)
- 2 Lepaskan [baterai.](#page-15-0)
- 3 Ikuti prosedur dari langkah 1 hingga langkah 3 dalam melepaskan [hard](#page-17-0) [disk.](#page-17-0)
- 4 Lepaskan [kipas](#page-27-0).
- 5 Lepaskan [keyboard.](#page-31-0)
- 6 Lepaskan [kerangka bawah](#page-38-0).

- Lepaskan sambungan kabel antena dari kartu nirkabel.
- Lepaskan sekrup yang menahan engsel display ke unit sandaran tangan.

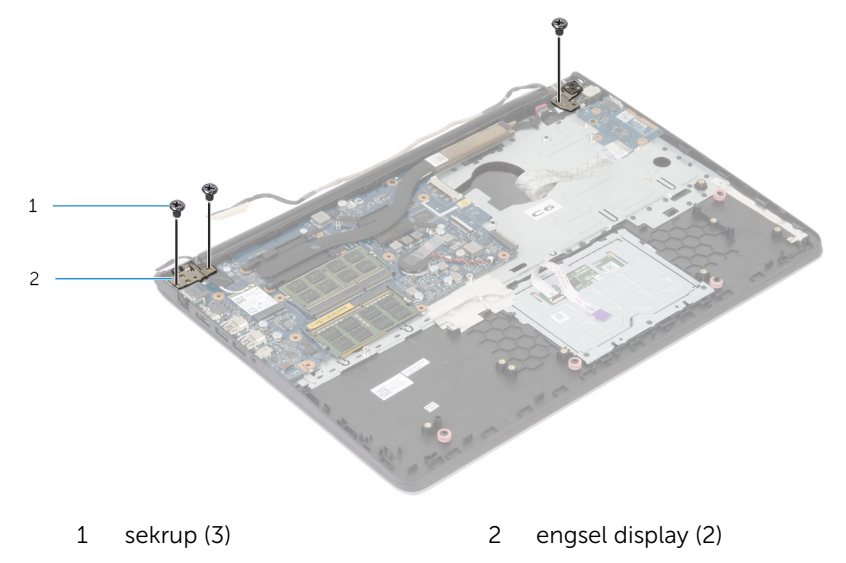

Putar unit sandaran tangan ke arah atas.

Geser keluar dan lepaskan unit sandaran tangan dari engsel display.

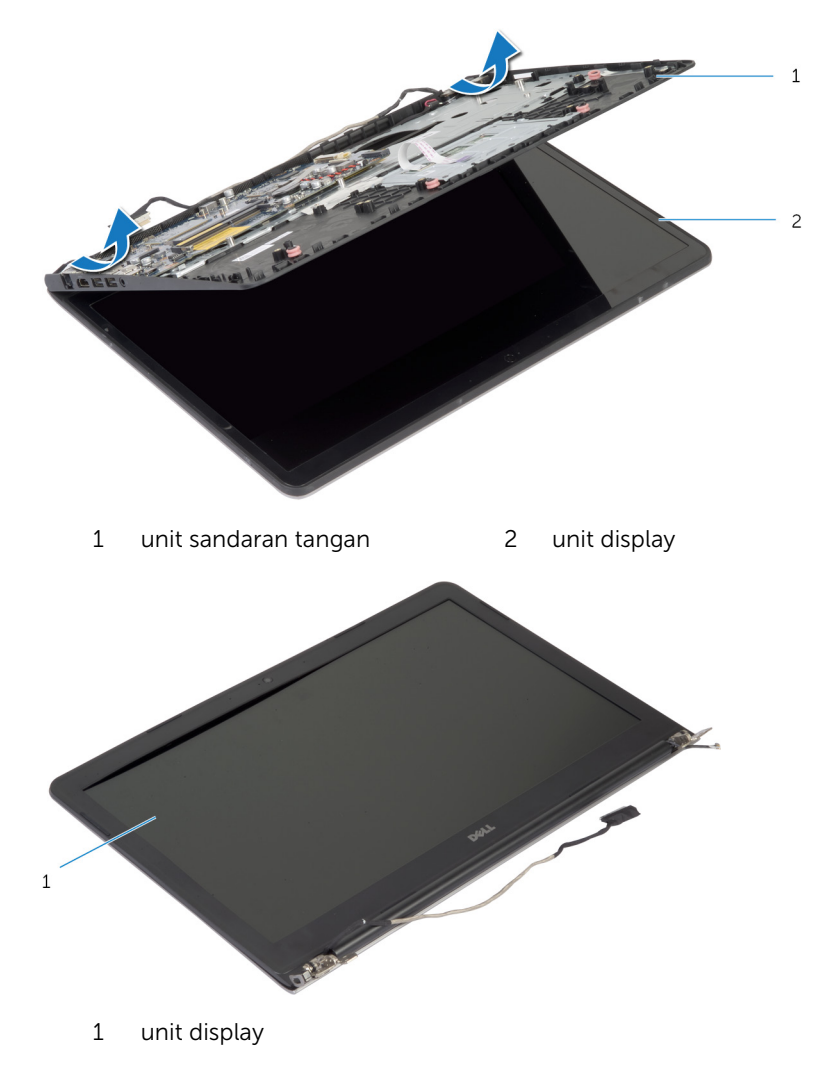

## <span id="page-69-0"></span>Memasang Kembali Unit **Display**

PERINGATAN: Sebelum mengerjakan bagian dalam komputer, bacalah informasi keselamatan yang dikirimkan bersama komputer Anda dan ikuti langkah-langkah di [Sebelum Mengerjakan Bagian Dalam](#page-8-0)  [Komputer.](#page-8-0) Setelah mengerjakan bagian dalam komputer Anda, ikuti instruksi di [Setelah Mengerjakan Bagian Dalam Komputer.](#page-11-0) Untuk praktik terbaik tentang keselamatan lainnya, lihat home page Kepatuhan Regulatori di dell.com/regulatory\_compliance.

#### Prosedur

- 1 Geser penutup engsel pada unit sandaran tangan di bawah engsel display lalu tempatkan unit sandaran tangan tersebut pada unit display.
- 2 Sejajarkan lubang sekrup pada unit sandaran tangan dengan lubang sekrup pada engsel display.
- **3** Tekan engsel display dan pasang kembali sekrup yang menahan engsel display ke unit sandaran tangan.

- 1 Pasang kembali [kerangka bawah.](#page-42-0)
- 2 Pasang kembali [keyboard](#page-34-0).
- 3 Pasang kembali [kipas.](#page-30-0)
- 4 Ikuti prosedur dari langkah 3 hingga langkah 5 dalam memasang kembali [hard disk.](#page-20-0)
- 5 Pasang kembali [baterai](#page-16-0).
- 6 Pasang kembali [penutup bawah](#page-14-0).

## Melepaskan Sandaran Tangan

PERINGATAN: Sebelum mengerjakan bagian dalam komputer, bacalah informasi keselamatan yang dikirimkan bersama komputer Anda dan ikuti langkah-langkah di [Sebelum Mengerjakan Bagian Dalam](#page-8-0)  [Komputer.](#page-8-0) Setelah mengerjakan bagian dalam komputer Anda, ikuti instruksi di [Setelah Mengerjakan Bagian Dalam Komputer.](#page-11-0) Untuk praktik terbaik tentang keselamatan lainnya, lihat home page Kepatuhan Regulatori di dell.com/regulatory\_compliance.

- 1 Lepaskan [penutup bawah.](#page-12-0)
- 2 Lepaskan [baterai.](#page-15-0)
- 3 Ikuti prosedur dari langkah 1 hingga langkah 3 dalam melepaskan [hard](#page-17-0) [disk.](#page-17-0)
- 4 Lepaskan [kipas](#page-27-0).
- 5 Lepaskan [keyboard.](#page-31-0)
- 6 Lepaskan [kerangka bawah](#page-38-0).
- 7 Lepaskan [unit pendingin.](#page-46-0)
- 8 Lepaskan [board I/O](#page-49-0).
- 9 Lepaskan [speaker](#page-52-0).
- 10 Lepaskan [unit display.](#page-66-0)
- 11 Lepaskan [port adaptor daya](#page-58-0).
- 12 Lepaskan [board lampu status](#page-55-0).

1 Lepaskan sekrup yang menahan board sistem ke sandaran tangan.

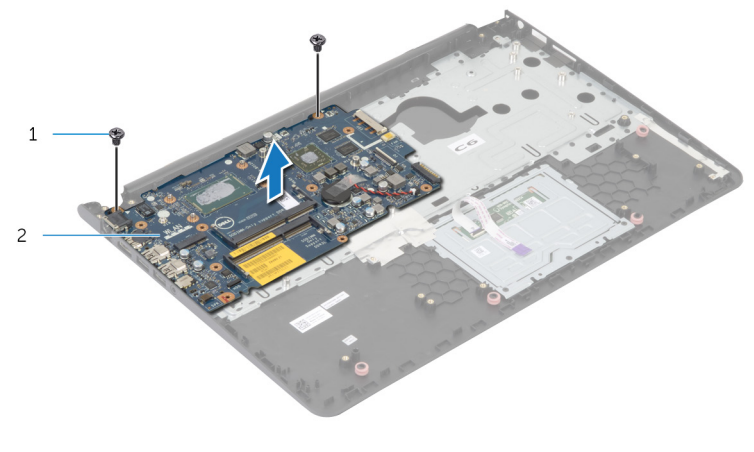

1 sekrup (2) 2 board sistem

2 Angkat board sistem dari pinggiran dalam dan lepaskan port dari slot pada sandaran tangan

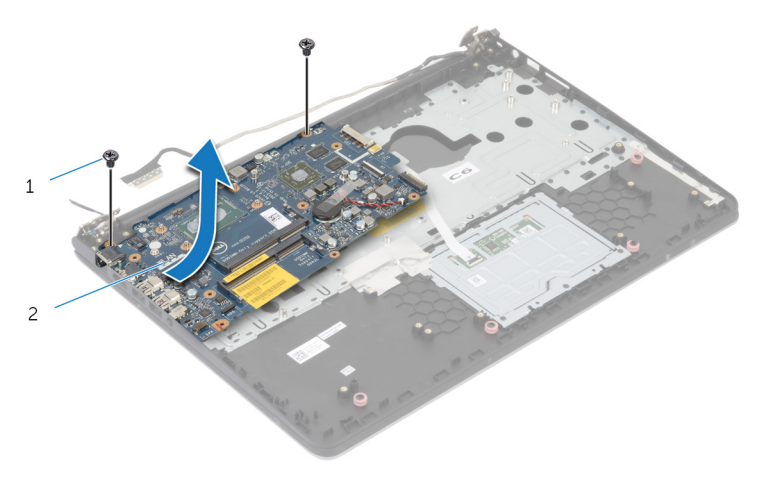
Angkat board sistem dari sandaran tangan.

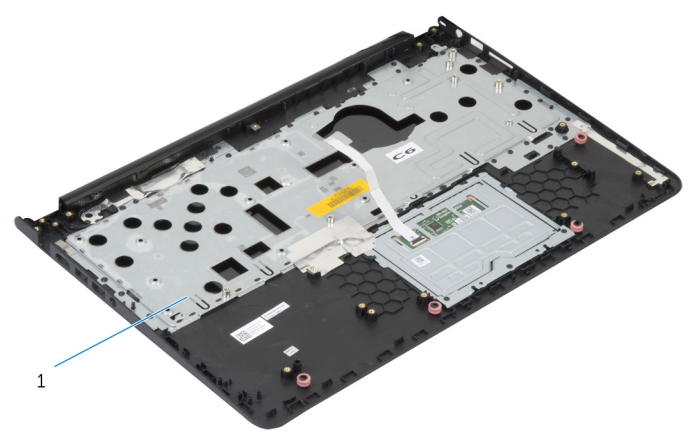

sandaran tangan

## Memasang Kembali Sandaran Tangan

PERINGATAN: Sebelum mengerjakan bagian dalam komputer, bacalah informasi keselamatan yang dikirimkan bersama komputer Anda dan ikuti langkah-langkah di [Sebelum Mengerjakan Bagian Dalam](#page-8-0)  [Komputer.](#page-8-0) Setelah mengerjakan bagian dalam komputer Anda, ikuti instruksi di [Setelah Mengerjakan Bagian Dalam Komputer.](#page-11-0) Untuk praktik terbaik tentang keselamatan lainnya, lihat home page Kepatuhan Regulatori di dell.com/regulatory\_compliance.

#### Prosedur

- 1 Geser port headset ke dalam slot vang ada di sandaran tangan dan sejajarkan lubang sekrup di board sistem dengan lubang sekrup di unit sandaran tangan.
- 2 Pasang kembali sekrup yang menahan board sistem ke unit sandaran tangan.

- 1 Pasang kembali [board lampu status.](#page-57-0)
- 2 Pasang kembali [port adaptor daya](#page-60-0).
- 3 Pasang kembali [unit display](#page-69-0).
- 4 Pasang kembali [speaker.](#page-54-0)
- 5 Pasang kembali [board I/O](#page-51-0).
- 6 Pasang kembali [unit pendingin](#page-48-0).
- 7 Pasang kembali [kerangka bawah.](#page-42-0)
- 8 Pasang kembali [keyboard](#page-34-0).
- 9 Pasang kembali [kipas.](#page-30-0)
- 10 Ikuti prosedur dari langkah 3 hingga langkah 5 dalam memasang kembali [hard disk.](#page-20-0)
- 11 Pasang kembali [baterai](#page-16-0).
- 12 Pasang kembali [penutup bawah](#page-14-0).

# <span id="page-74-0"></span>Melepaskan Bezel Display

PERINGATAN: Sebelum mengerjakan bagian dalam komputer, bacalah ∧ informasi keselamatan yang dikirimkan bersama komputer Anda dan ikuti langkah-langkah di [Sebelum Mengerjakan Bagian Dalam](#page-8-0)  [Komputer.](#page-8-0) Setelah mengerjakan bagian dalam komputer Anda, ikuti instruksi di [Setelah Mengerjakan Bagian Dalam Komputer.](#page-11-0) Untuk praktik terbaik tentang keselamatan lainnya, lihat home page Kepatuhan Regulatori di dell.com/regulatory\_compliance.

#### Langkah-langkah sebelumnya

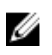

- 1 Lepaskan [penutup bawah.](#page-12-0)
- 2 Lepaskan [baterai.](#page-15-0)
- 3 Ikuti prosedur dari langkah 1 hingga langkah 3 dalam melepaskan [hard](#page-17-0) [disk.](#page-17-0)
- 4 Lepaskan [kipas](#page-27-0).
- 5 Lepaskan [keyboard.](#page-31-0)
- 6 Lepaskan [kerangka bawah](#page-38-0).
- 7 Lepaskan [unit display.](#page-66-0)

Dengan menggunakan ujung jari, cungkil tepi bagian dalam bezel display dengan perlahan.

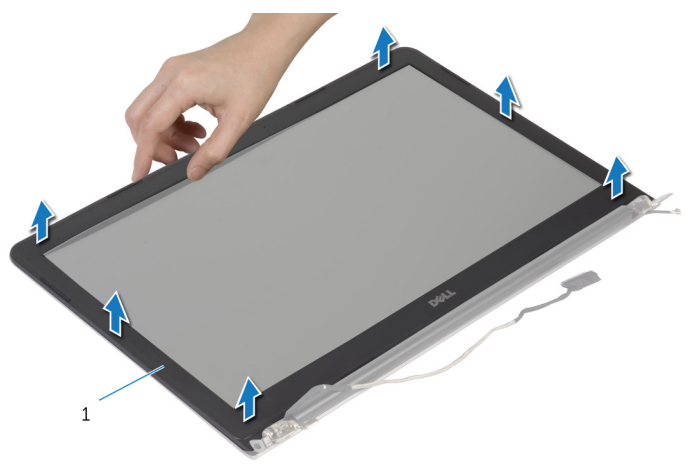

- bezel display
- Angkat bezel display dari unit display.

# <span id="page-76-0"></span>Memasang Kembali Bezel **Display**

PERINGATAN: Sebelum mengerjakan bagian dalam komputer, bacalah informasi keselamatan yang dikirimkan bersama komputer Anda dan ikuti langkah-langkah di [Sebelum Mengerjakan Bagian Dalam](#page-8-0)  [Komputer.](#page-8-0) Setelah mengerjakan bagian dalam komputer Anda, ikuti instruksi di [Setelah Mengerjakan Bagian Dalam Komputer.](#page-11-0) Untuk praktik terbaik tentang keselamatan lainnya, lihat home page Kepatuhan Regulatori di dell.com/regulatory\_compliance.

#### Prosedur

Sejajarkan bezel display dengan penutup belakang display, dan tekan bezel display ke tempatnya secara perlahan.

- 1 Pasang kembali [unit display](#page-69-0).
- 2 Pasang kembali [keyboard](#page-34-0).
- 3 Pasang kembali [kerangka bawah.](#page-42-0)
- 4 Pasang kembali [kipas.](#page-30-0)
- 5 Ikuti prosedur dari langkah 3 hingga langkah 5 dalam memasang kembali [hard disk.](#page-20-0)
- 6 Pasang kembali [baterai](#page-16-0).
- 7 Pasang kembali [penutup bawah](#page-14-0).

# Melepaskan Panel Display

PERINGATAN: Sebelum mengerjakan bagian dalam komputer, bacalah ∧ informasi keselamatan yang dikirimkan bersama komputer Anda dan ikuti langkah-langkah di [Sebelum Mengerjakan Bagian Dalam](#page-8-0)  [Komputer.](#page-8-0) Setelah mengerjakan bagian dalam komputer Anda, ikuti instruksi di [Setelah Mengerjakan Bagian Dalam Komputer.](#page-11-0) Untuk praktik terbaik tentang keselamatan lainnya, lihat home page Kepatuhan Regulatori di dell.com/regulatory\_compliance.

#### Langkah-langkah sebelumnya

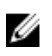

- 1 Lepaskan [penutup bawah.](#page-12-0)
- 2 Lepaskan [baterai.](#page-15-0)
- 3 Ikuti prosedur dari langkah 1 hingga langkah 3 dalam melepaskan [hard](#page-17-0) [disk.](#page-17-0)
- 4 Lepaskan [kipas](#page-27-0).
- 5 Lepaskan [keyboard.](#page-31-0)
- 6 Lepaskan [kerangka bawah](#page-38-0).
- 7 Lepaskan [unit display.](#page-66-0)
- 8 Lepaskan [bezel display](#page-74-0).

- 1 Lepaskan sekrup yang menahan panel display ke penutup belakang display.
- 2 Angkat panel display dengan perlahan dari penutup belakang display, putar, dan tempatkan menghadap ke bawah pada permukaan yang bersih.

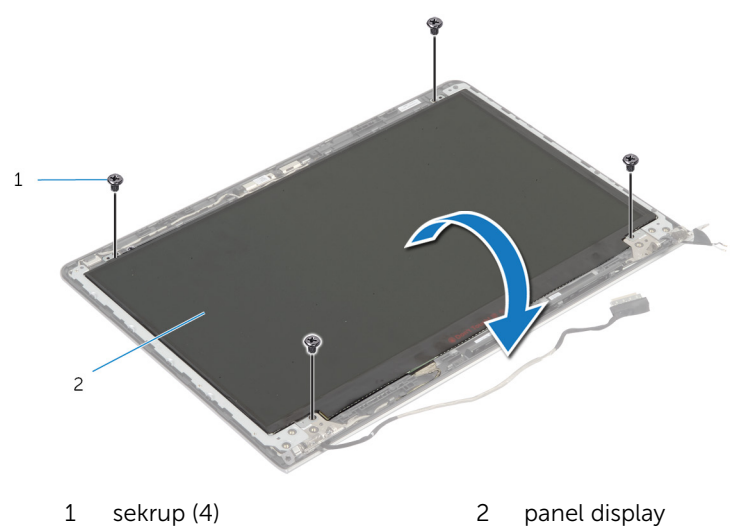

Lepaskan kabel display dari panel display.

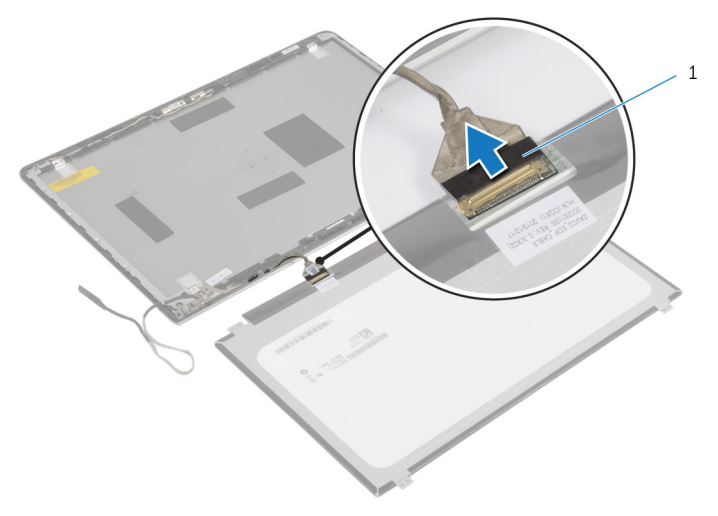

kabel display

# Memasang Kembali Panel **Display**

PERINGATAN: Sebelum mengerjakan bagian dalam komputer, bacalah informasi keselamatan yang dikirimkan bersama komputer Anda dan ikuti langkah-langkah di [Sebelum Mengerjakan Bagian Dalam](#page-8-0)  [Komputer.](#page-8-0) Setelah mengerjakan bagian dalam komputer Anda, ikuti instruksi di [Setelah Mengerjakan Bagian Dalam Komputer.](#page-11-0) Untuk praktik terbaik tentang keselamatan lainnya, lihat home page Kepatuhan Regulatori di dell.com/regulatory\_compliance.

#### Prosedur

- 1 Menghubungkan kabel layar pada panel layar.
- 2 Letakkan panel display pada penutup belakang display dan sejajarkan lubang sekrup pada panel display dengan lubang sekrup pada penutup belakang display .
- 3 Pasang kembali sekrup yang menahan panel display ke penutup belakang display.

- 1 Pasang kembali [bezel display.](#page-76-0)
- 2 Pasang kembali [unit display](#page-69-0).
- 3 Pasang kembali [kerangka bawah.](#page-42-0)
- 4 Pasang kembali [keyboard](#page-34-0).
- 5 Pasang kembali [kipas.](#page-30-0)
- 6 Ikuti prosedur dari langkah 3 hingga langkah 5 dalam memasang kembali [hard disk.](#page-20-0)
- 7 Pasang kembali [baterai](#page-16-0).
- 8 Pasang kembali [penutup bawah](#page-14-0).

# <span id="page-81-0"></span>Melepaskan Braket Display

PERINGATAN: Sebelum mengerjakan bagian dalam komputer, bacalah ∧ informasi keselamatan yang dikirimkan bersama komputer Anda dan ikuti langkah-langkah di [Sebelum Mengerjakan Bagian Dalam](#page-8-0)  [Komputer.](#page-8-0) Setelah mengerjakan bagian dalam komputer Anda, ikuti instruksi di [Setelah Mengerjakan Bagian Dalam Komputer.](#page-11-0) Untuk praktik terbaik tentang keselamatan lainnya, lihat home page Kepatuhan Regulatori di dell.com/regulatory\_compliance.

#### Langkah-langkah sebelumnya

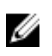

- 1 Lepaskan [penutup bawah.](#page-12-0)
- 2 Lepaskan [baterai.](#page-15-0)
- 3 Ikuti prosedur dari langkah 1 hingga langkah 3 dalam melepaskan [hard](#page-17-0) [disk.](#page-17-0)
- 4 Lepaskan [kipas](#page-27-0).
- 5 Lepaskan [keyboard.](#page-31-0)
- 6 Lepaskan [kerangka bawah](#page-38-0).
- 7 Lepaskan [unit display.](#page-66-0)
- 8 Lepaskan [bezel display](#page-74-0).

1 Lepaskan sekrup yang menahan engsel display ke penutup belakang display.

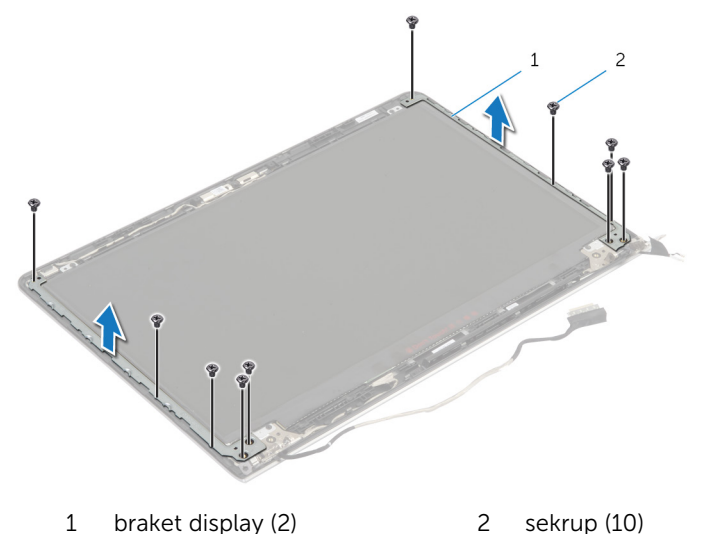

- 2 Putar braket dari pinggiran dalam untuk melepaskannya dari penutup belakang display.
- 3 Angkat braket display dari penutup belakang display.

# <span id="page-83-0"></span>Memasang Kembali Braket **Display**

PERINGATAN: Sebelum mengerjakan bagian dalam komputer, bacalah informasi keselamatan yang dikirimkan bersama komputer Anda dan ikuti langkah-langkah di [Sebelum Mengerjakan Bagian Dalam](#page-8-0)  [Komputer.](#page-8-0) Setelah mengerjakan bagian dalam komputer Anda, ikuti instruksi di [Setelah Mengerjakan Bagian Dalam Komputer.](#page-11-0) Untuk praktik terbaik tentang keselamatan lainnya, lihat home page Kepatuhan Regulatori di dell.com/regulatory\_compliance.

#### Prosedur

- 1 Geser braket ke bawah tab pada penutup belakang display.
- 2 Sejajarkan lubang sekrup pada braket display dengan lubang sekrup pada penutup belakang display.
- **3** Lepaskan sekrup yang menahan braket display ke penutup belakang display .

- 1 Pasang kembali [bezel display.](#page-76-0)
- 2 Pasang kembali [unit display](#page-69-0).
- 3 Pasang kembali [kerangka bawah.](#page-42-0)
- 4 Pasang kembali [keyboard](#page-34-0).
- 5 Pasang kembali [kipas.](#page-30-0)
- 6 Ikuti prosedur dari langkah 3 hingga langkah 5 dalam memasang kembali [hard disk.](#page-20-0)
- 7 Pasang kembali [baterai](#page-16-0).
- 8 Pasang kembali [penutup bawah](#page-14-0).

# <span id="page-84-0"></span>Melepaskan Kamera

∧ PERINGATAN: Sebelum mengerjakan bagian dalam komputer, bacalah informasi keselamatan yang dikirimkan bersama komputer Anda dan ikuti langkah-langkah di [Sebelum Mengerjakan Bagian Dalam](#page-8-0)  [Komputer.](#page-8-0) Setelah mengerjakan bagian dalam komputer Anda, ikuti instruksi di [Setelah Mengerjakan Bagian Dalam Komputer.](#page-11-0) Untuk praktik terbaik tentang keselamatan lainnya, lihat home page Kepatuhan Regulatori di dell.com/regulatory\_compliance.

#### Langkah-langkah sebelumnya

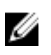

- 1 Lepaskan [penutup bawah.](#page-12-0)
- 2 Lepaskan [baterai.](#page-15-0)
- 3 Ikuti prosedur dari langkah 1 hingga langkah 3 dalam melepaskan [hard](#page-17-0) [disk.](#page-17-0)
- 4 Lepaskan [kipas](#page-27-0).
- 5 Lepaskan [keyboard.](#page-31-0)
- 6 Lepaskan [kerangka bawah](#page-38-0).
- 7 Lepaskan [unit display.](#page-66-0)
- 8 Lepaskan [bezel display](#page-74-0).

- Dengan menggunakan pencungkil plastik, perlahan cungkil kamera dari penutup belakang display.
- Lepaskan kabel kamera dari kamera.

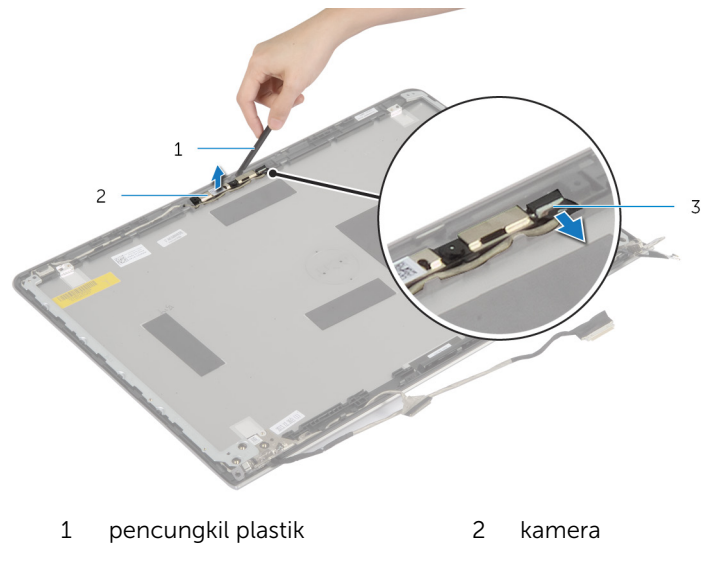

kabel kamera

# <span id="page-86-0"></span>Memasang Kembali Kamera

PERINGATAN: Sebelum mengerjakan bagian dalam komputer, bacalah informasi keselamatan yang dikirimkan bersama komputer Anda dan ikuti langkah-langkah di [Sebelum Mengerjakan Bagian Dalam](#page-8-0)  [Komputer.](#page-8-0) Setelah mengerjakan bagian dalam komputer Anda, ikuti instruksi di [Setelah Mengerjakan Bagian Dalam Komputer.](#page-11-0) Untuk praktik terbaik tentang keselamatan lainnya, lihat home page Kepatuhan Regulatori di dell.com/regulatory\_compliance.

### Prosedur

- 1 Sambungkan kabel kamera ke kamera.
- 2 Sejajarkan kamera ke tiang penyejajaran pada penutup belakang display.

- 1 Pasang kembali [bezel display.](#page-76-0)
- 2 Pasang kembali [unit display](#page-69-0).
- 3 Pasang kembali [kerangka bawah.](#page-42-0)
- 4 Pasang kembali [keyboard](#page-34-0).
- 5 Pasang kembali [kipas.](#page-30-0)
- 6 Ikuti prosedur dari langkah 3 hingga langkah 5 dalam memasang kembali [hard disk.](#page-20-0)
- 7 Pasang kembali [baterai](#page-16-0).
- 8 Pasang kembali [penutup bawah](#page-14-0).

## Melepaskan Penutup Belakang Display dan Unit Antena

PERINGATAN: Sebelum mengerjakan bagian dalam komputer, bacalah informasi keselamatan yang dikirimkan bersama komputer Anda dan ikuti langkah-langkah di [Sebelum Mengerjakan Bagian Dalam](#page-8-0)  [Komputer.](#page-8-0) Setelah mengerjakan bagian dalam komputer Anda, ikuti instruksi di [Setelah Mengerjakan Bagian Dalam Komputer.](#page-11-0) Untuk praktik terbaik tentang keselamatan lainnya, lihat home page Kepatuhan Regulatori di dell.com/regulatory\_compliance.

#### Langkah-langkah sebelumnya

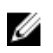

CATATAN: Instruksi ini hanya berlaku untuk laptop dengan display nonlayar sentuh

- 1 Lepaskan [penutup bawah.](#page-12-0)
- 2 Lepaskan [baterai.](#page-15-0)
- 3 Ikuti prosedur dari langkah 1 hingga langkah 3 dalam melepaskan [hard](#page-17-0) [disk.](#page-17-0)
- 4 Lepaskan [kipas](#page-27-0).
- 5 Lepaskan [keyboard.](#page-31-0)
- 6 Lepaskan [kerangka bawah](#page-38-0).
- 7 Lepaskan [unit display.](#page-66-0)
- 8 Lepaskan [bezel display](#page-74-0).
- 9 Lepaskan [braket display.](#page-81-0)
- 10 Lepaskan [kamera.](#page-84-0)

#### Prosedur

Lepaskan kabel display dan kabel kamera dari pemandu perutean pada penutup belakang display.

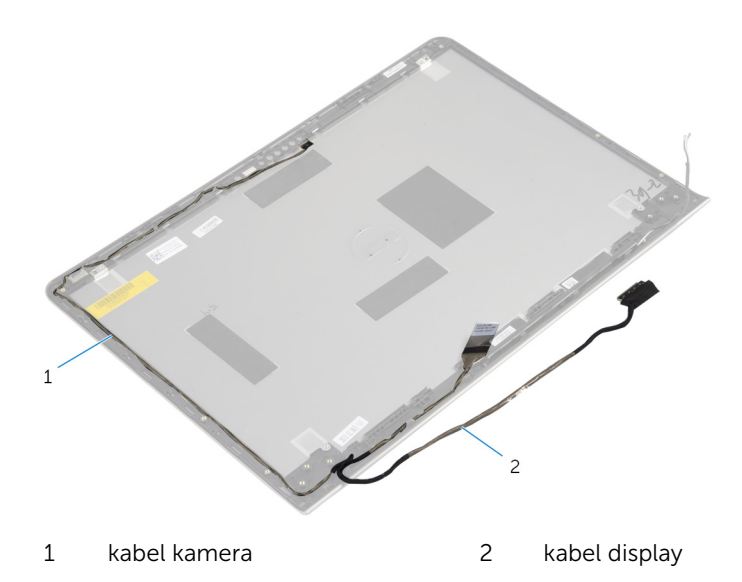

## Memasang Kembali Penutup Belakang Display dan Unit Antena

PERINGATAN: Sebelum mengerjakan bagian dalam komputer, bacalah ∧ informasi keselamatan yang dikirimkan bersama komputer Anda dan ikuti langkah-langkah di [Sebelum Mengerjakan Bagian Dalam](#page-8-0)  [Komputer.](#page-8-0) Setelah mengerjakan bagian dalam komputer Anda, ikuti instruksi di [Setelah Mengerjakan Bagian Dalam Komputer.](#page-11-0) Untuk praktik terbaik tentang keselamatan lainnya, lihat home page Kepatuhan Regulatori di dell.com/regulatory\_compliance.

## Prosedur

Rutekan kabel display dan kabel kamera melalui pemandu perutean pada penutup belakang display.

- 1 Pasang kembali [kamera](#page-86-0).
- 2 Pasang kembali [braket display](#page-83-0).
- 3 Pasang kembali [bezel display.](#page-76-0)
- 4 Pasang kembali [unit display](#page-69-0).
- 5 Pasang kembali [kerangka bawah.](#page-42-0)
- 6 Pasang kembali [keyboard](#page-34-0).
- 7 Pasang kembali [kipas.](#page-30-0)
- 8 Ikuti prosedur dari langkah 3 hingga langkah 5 dalam memasang kembali [hard disk.](#page-20-0)
- 9 Pasang kembali [baterai](#page-16-0).
- 10 Pasang kembali [penutup bawah](#page-14-0).

# Menjalankan Flashing BIOS

Anda mungkin perlu melakukan flash (pembaruan) pada BIOS ketika pembaruan tersedia atau setelah memasang kembali board sistem. Untuk menjalankan flashing BIOS:

- 1 Hidupkan komputer.
- 2 Kunjungi dell.com/support.
- 3 Jika Anda memiliki Tag Servis komputer Anda, ketikkan Tag Servis komputer tersebut dan klik Submit (Ajukan).

Jika Anda tidak mengetahui Tag Servis komputer Anda, klik Detect My Product (Deteksi Produk Saya) agar Tag Servis Anda terdeteksi secara otomatis.

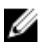

**CATATAN:** Jika Tag Servis tidak terdeteksi secara otomatis, pilih produk Anda di bawah kategori produk.

- 4 Klik View Drivers and Downloads (Lihat Driver dan Unduhan).
- 5 Klik View All Drivers (Lihat Semua Driver).
- 6 Dalam drop-down Operating System (Sistem Operasi), pilih sistem operasi yang terpasang pada komputer Anda.
- 7 Klik BIOS.
- 8 Klik Download File (Unduh File) untuk mengunduh versi BIOS terbaru untuk komputer Anda.
- 9 Pada halaman berikutnya, pilih Single-file download (Unduh file tunggal) dan klik Continue (Lanjutkan).
- 10 Simpan file dan setelah unduhan selesai, navigasikan ke folder tempat Anda menyimpan file update BIOS tersebut.
- 11 Klik dua kali pada ikon file pembaruan BIOS tersebut lalu ikuti petunjuk yang ditampilkan pada layar.

# Mendapatkan Bantuan dan Menghubungi Dell

### Sumber Daya Bantuan Mandiri

Anda bisa mendapatkan informasi dan bantuan tentang produk dan layanan Dell dengan menggunakan sumber daya bantuan mandiri online ini:

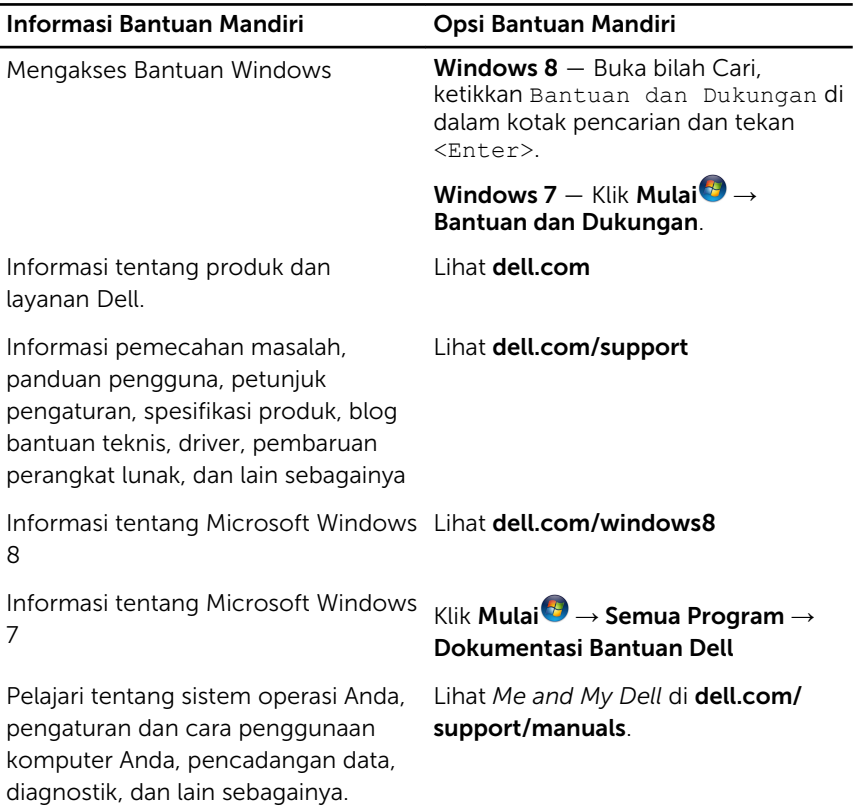

## Menghubungi Dell

Untuk menghubungi Dell mengenai penjualan, dukungan teknis, atau masalah layanan pelanggan, lihat dell.com/contactdell.

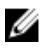

CATATAN: Ketersediaan bervariasi tergantung negara dan produk, dan beberapa layanan mungkin tidak tersedia di negara Anda.

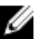

CATATAN: Jika Anda tidak memiliki sambungan internet aktif, Anda dapat menemukan informasi kontak pada faktur pembelian, slip kemasan, tagihan, atau katalog produk Dell.